# **VIPA System 200V**

**CP | Handbuch**  HB97D\_CP | RD\_240-1EA20 | Rev. 12/42 Oktober 2012

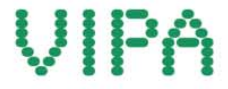

#### **Copyright © VIPA GmbH. All Rights Reserved.**

Dieses Dokument enthält geschützte Informationen von VIPA und darf außer in Übereinstimmung mit anwendbaren Vereinbarungen weder offengelegt noch benutzt werden.

Dieses Material ist durch Urheberrechtsgesetze geschützt. Ohne schriftliches Einverständnis von VIPA und dem Besitzer dieses Materials darf dieses Material weder reproduziert, verteilt, noch in keiner Form von keiner Einheit (sowohl VIPA-intern als auch -extern) geändert werden, es sei denn in Übereinstimmung mit anwendbaren Vereinbarungen, Verträgen oder Lizenzen.

Zur Genehmigung von Vervielfältigung oder Verteilung wenden Sie sich bitte an: VIPA, Gesellschaft für Visualisierung und Prozessautomatisierung mbH Ohmstraße 4, D-91074 Herzogenaurach, Germany Tel.: +49 (91 32) 744 -0 Fax.: +49 9132 744 1864 EMail: info@vipa.de http://www.vipa.com

#### **Hinweis**

Es wurden alle Anstrengungen unternommen, um sicherzustellen, dass die in diesem Dokument enthaltenen Informationen zum Zeitpunkt der Veröffentlichung vollständig und richtig sind. Das Recht auf Änderungen der Informationen bleibt jedoch vorbehalten.

Die vorliegende Kundendokumentation beschreibt alle heute bekannten Hardware-Einheiten und Funktionen. Es ist möglich, dass Einheiten beschrieben sind, die beim Kunden nicht vorhanden sind. Der genaue Lieferumfang ist im jeweiligen Kaufvertrag beschrieben.

#### **EG-Konformitätserklärung**

Hiermit erklärt VIPA GmbH, dass die Produkte und Systeme mit den grundlegenden Anforderungen und den anderen relevanten Vorschriften übereinstimmen.

Die Übereinstimmung ist durch CE-Zeichen gekennzeichnet.

#### **Informationen zur Konformitätserklärung**

Für weitere Informationen zur CE-Kennzeichnung und Konformitätserklärung wenden Sie sich bitte an Ihre Landesvertretung der VIPA GmbH.

#### **Warenzeichen**

VIPA, SLIO, System 100V, System 200V, System 300V, System 300S, System 400V, System 500S und Commander Compact sind eingetragene Warenzeichen der VIPA Gesellschaft für Visualisierung und Prozessautomatisierung mbH.

SPEED7 ist ein eingetragenes Warenzeichen der profichip GmbH.

SIMATIC, STEP, SINEC, TIA Portal, S7-300 und S7-400 sind eingetragene Warenzeichen der Siemens AG.

Microsoft und Windows sind eingetragene Warenzeichen von Microsoft Inc., USA.

Portable Document Format (PDF) und Postscript sind eingetragene Warenzeichen von Adobe Systems, Inc.

Alle anderen erwähnten Firmennamen und Logos sowie Marken- oder Produktnamen sind Warenzeichen oder eingetragene Warenzeichen ihrer jeweiligen Eigentümer.

#### **Dokument-Support**

Wenden Sie sich an Ihre Landesvertretung der VIPA GmbH, wenn Sie Fehler anzeigen oder inhaltliche Fragen zu diesem Dokument stellen möchten. Ist eine solche Stelle nicht erreichbar, können Sie VIPA über folgenden Kontakt erreichen:

VIPA GmbH, Ohmstraße 4, 91074 Herzogenaurach, Germany

Telefax: +49 9132 744 1204 EMail: documentation@vipa.de

#### **Technischer Support**

Wenden Sie sich an Ihre Landesvertretung der VIPA GmbH, wenn Sie Probleme mit dem Produkt haben oder Fragen zum Produkt stellen möchten. Ist eine solche Stelle nicht erreichbar, können Sie VIPA über folgenden Kontakt erreichen:

VIPA GmbH, Ohmstraße 4, 91074 Herzogenaurach, Germany

Telefon: +49 9132 744 1150 (Hotline) EMail: support@vipa.de

## **Inhaltsverzeichnis**

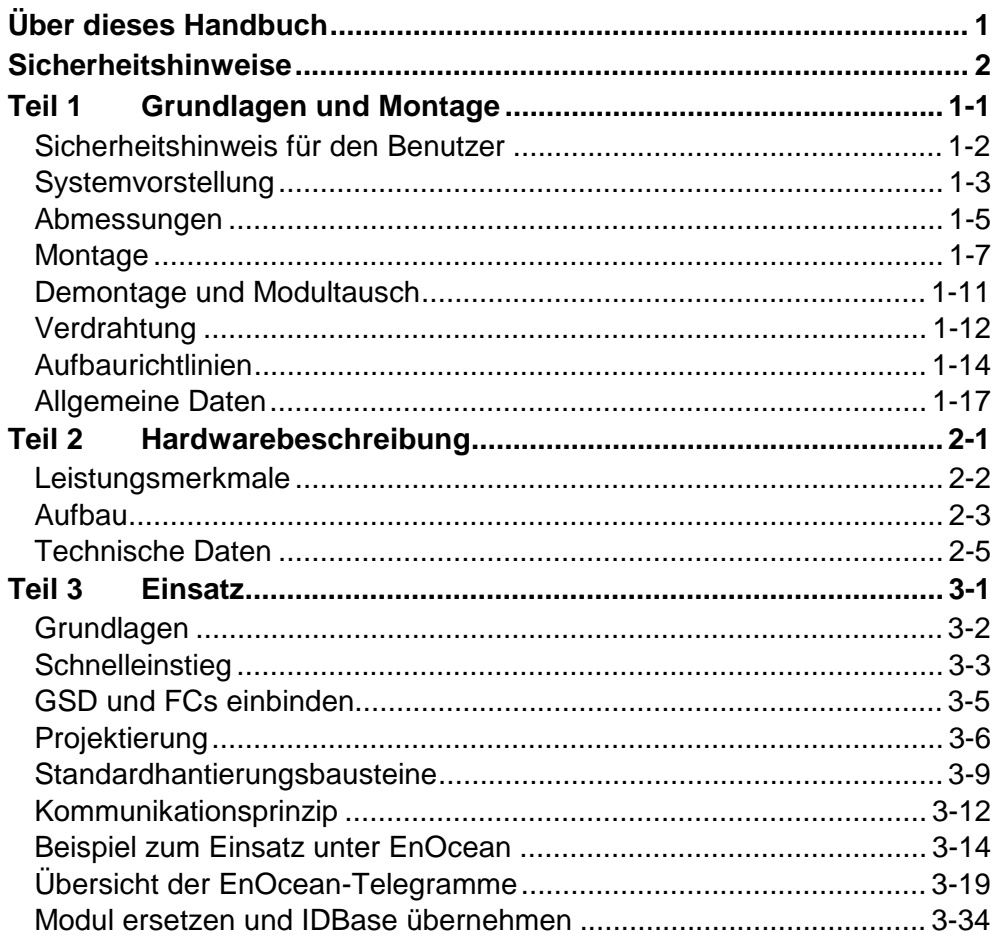

## <span id="page-4-0"></span>**Über dieses Handbuch**

Das Handbuch beschreibt den bei VIPA erhältlichen System 200V CP 240- 1EA20. Hier finden Sie Informationen über den Aufbau und die Einbindung des Kommunikationsprozessors CP 240 mit EnOcean Transceiver-Modul.

#### **Teil 1: Grundlagen und Montage Überblick**

Kernthema dieses Kapitels ist die Vorstellung des System 200V von VIPA. Hier finden Sie alle Informationen, die für den Aufbau und die Verdrahtung einer Steuerung aus den Komponenten des System 200V erforderlich sind. Neben den Abmessungen sind hier auch die allgemeinen technischen Daten des System 200V aufgeführt.

### **Teil 2: Hardwarebeschreibung**

In diesem Kapitel finden Sie Informationen über den Aufbau und die Anschlussbelegung des Kommunikationsprozessors CP 240 mit EnOcean Transceiver-Modul.

### **Teil 3: Einsatz**

Hier finden Sie Informationen über den Einsatz des Kommunikationsprozessors CP 240 EnOcean.

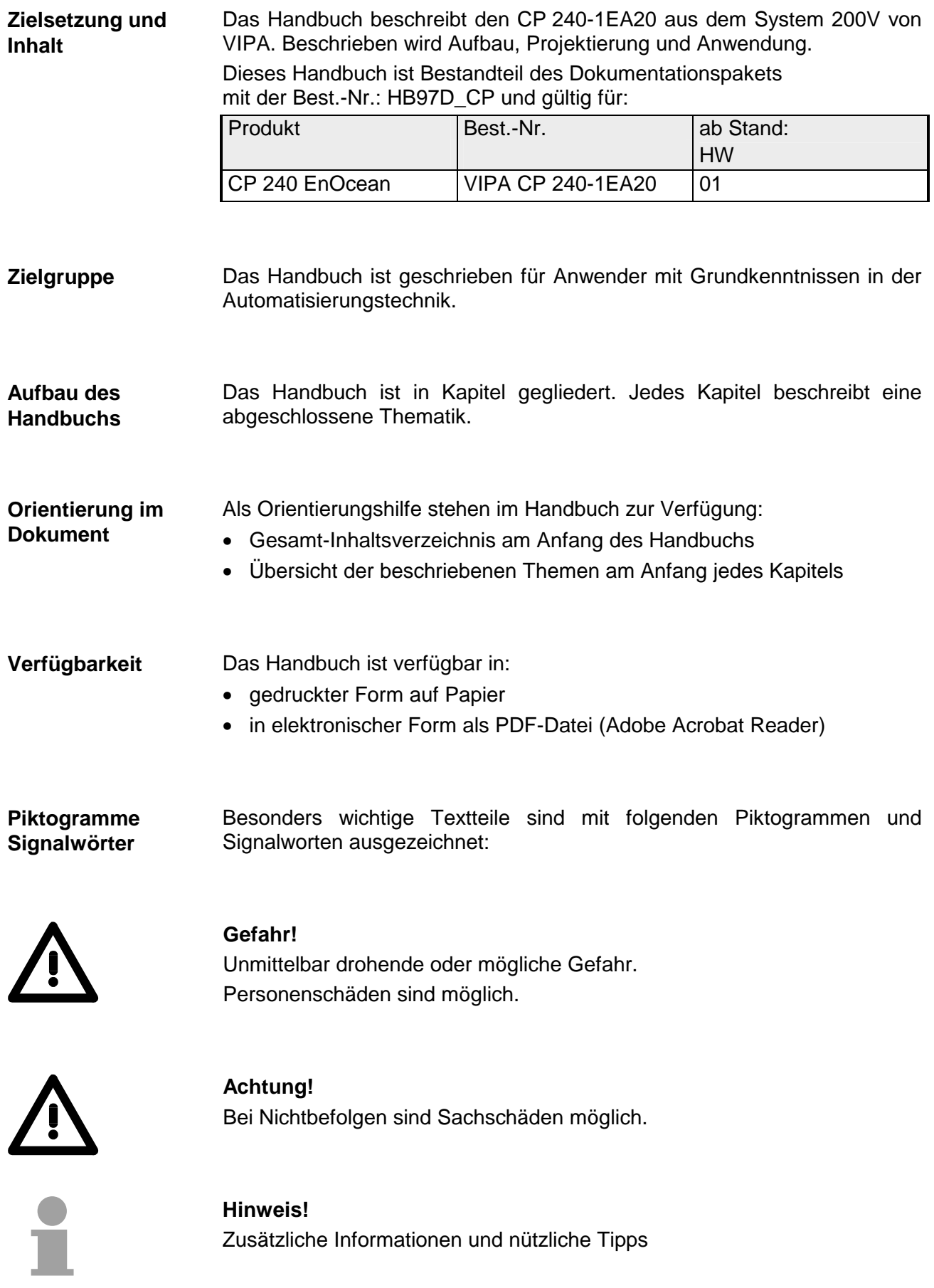

## <span id="page-6-0"></span>**Sicherheitshinweise**

**Bestimmungsgemäße Verwendung** 

Der CP 240 ist konstruiert und gefertigt für:

- alle VIPA System-200V-Komponenten
- Kommunikation und Prozesskontrolle
- Allgemeine Steuerungs- und Automatisierungsaufgaben
- den industriellen Einsatz
- den Betrieb innerhalb der in den technischen Daten spezifizierten Umgebungsbedingungen
- den Einbau in einen Schaltschrank

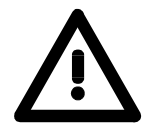

## **Gefahr!**

Das Gerät ist nicht zugelassen für den Einsatz

• in explosionsgefährdeten Umgebungen (EX-Zone)

#### **Dokumentation**

Handbuch zugänglich machen für alle Mitarbeiter in

- Projektierung
- Installation
- Inbetriebnahme
- Betrieb

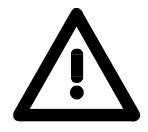

## **Vor Inbetriebnahme und Betrieb der in diesem Handbuch beschriebenen Komponenten unbedingt beachten:**

- Hardware-Änderungen am Automatisierungssystem nur im spannungslosen Zustand vornehmen!
- Anschluss und Hardware-Änderung nur durch ausgebildetes Elektro-Fachpersonal
- Nationale Vorschriften und Richtlinien im jeweiligen Verwenderland beachten und einhalten (Installation, Schutzmaßnahmen, EMV ...)

#### **Zur Entsorgung des Geräts nationale Vorschriften beachten! Entsorgung**

## <span id="page-8-0"></span>**Teil 1 Grundlagen und Montage**

Kernthema dieses Kapitels ist die Vorstellung des System 200V von VIPA. Hier finden Sie alle Informationen, die für den Aufbau und die Verdrahtung einer Steuerung aus den Komponenten des System 200V erforderlich sind. Neben den Abmessungen sind hier auch die allgemeinen technischen Daten des System 200V aufgeführt. **Übersicht** 

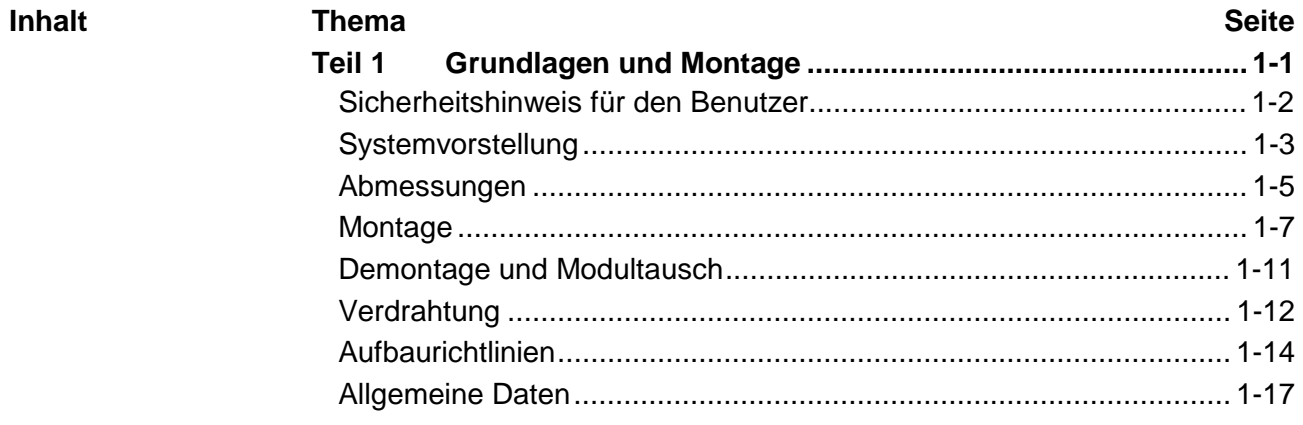

## <span id="page-9-0"></span>**Sicherheitshinweis für den Benutzer**

**Handhabung elektrostatisch gefährdeter Baugruppen** 

VIPA-Baugruppen sind mit hochintegrierten Bauelementen in MOS-Technik bestückt. Diese Bauelemente sind hoch empfindlich gegenüber Überspannungen, die z.B. bei elektrostatischer Entladung entstehen.

Zur Kennzeichnung dieser gefährdeten Baugruppen wird nachfolgendes Symbol verwendet:

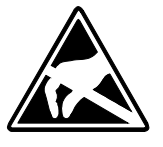

Das Symbol befindet sich auf Baugruppen, Baugruppenträgern oder auf Verpackungen und weist so auf elektrostatisch gefährdete Baugruppen hin. Elektrostatisch gefährdete Baugruppen können durch Energien und Span-

nungen zerstört werden, die weit unterhalb der Wahrnehmungsgrenze des Menschen liegen. Hantiert eine Person, die nicht elektrisch entladen ist, mit elektrostatisch gefährdeten Baugruppen, können Spannungen auftreten und zur Beschädigung von Bauelementen führen und so die Funktionsweise der Baugruppen beeinträchtigen oder die Baugruppe unbrauchbar machen. Auf diese Weise beschädigte Baugruppen werden in den wenigsten Fällen sofort als fehlerhaft erkannt. Der Fehler kann sich erst nach längerem Betrieb einstellen.

Durch statische Entladung beschädigte Bauelemente können bei Temperaturänderungen, Erschütterungen oder Lastwechseln zeitweilige Fehler zeigen.

Nur durch konsequente Anwendung von Schutzeinrichtungen und verantwortungsbewusste Beachtung der Handhabungsregeln lassen sich Funktionsstörungen und Ausfälle an elektrostatisch gefährdeten Baugruppen wirksam vermeiden.

Verwenden Sie für den Versand immer die Originalverpackung. **Versenden von** 

**Messen und Ändern von elektrostatisch gefährdeten Bau-**

**Baugruppen** 

Bei Messungen an elektrostatisch gefährdeten Baugruppen sind folgende Dinge zu beachten:

- Potentialfreie Messgeräte sind kurzzeitig zu entladen.
- Verwendete Messgeräte sind zu erden.

Bei Änderungen an elektrostatisch gefährdeten Baugruppen ist darauf zu achten, dass ein geerdeter Lötkolben verwendet wird.

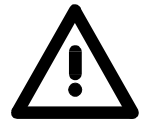

**gruppen**

### **Achtung!**

Bei Arbeiten mit und an elektrostatisch gefährdeten Baugruppen ist auf ausreichende Erdung des Menschen und der Arbeitsmittel zu achten.

## <span id="page-10-0"></span>**Systemvorstellung**

## **Übersicht**

Das System 200V ist ein modular aufgebautes Automatisierungssystem für die Montage auf einer 35mm Profilschiene. Mittels der Peripherie-Module in 4-, 8- und 16-Kanalausführung können Sie dieses System passgenau an Ihre Automatisierungsaufgaben adaptieren.

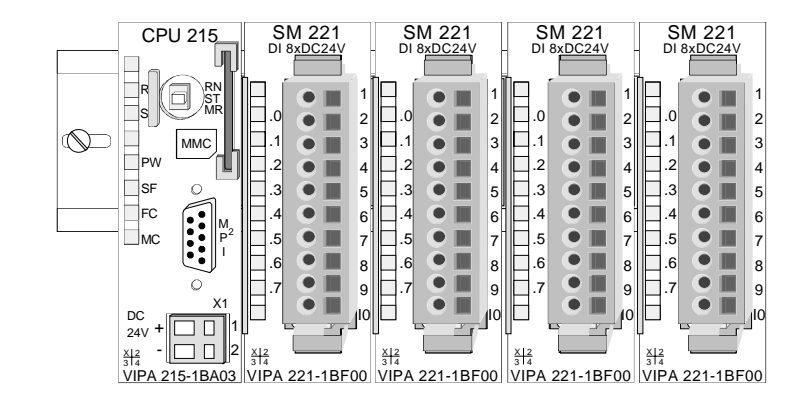

#### Komponenten

Das System 200V besteht aus folgenden Komponenten:

- *Kopfmodule* wie CPU und Buskoppler
- *Peripheriemodule* wie I/O-, Funktions- und Kommunikationsmodule
- *Netzteile*
- *Erweiterungsmodule*

## **Kopfmodule**

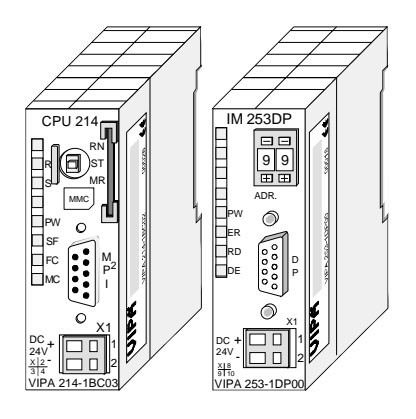

Beim Kopfmodul sind CPU bzw. Bus-Interface und DC 24V Spannungsversorgung in ein Gehäuse integriert.

Über die integrierte Spannungsversorgung werden sowohl CPU bzw. Bus-Interface als auch die Elektronik der angebunden Peripheriemodule versorgt.

## **Peripheriemodule**

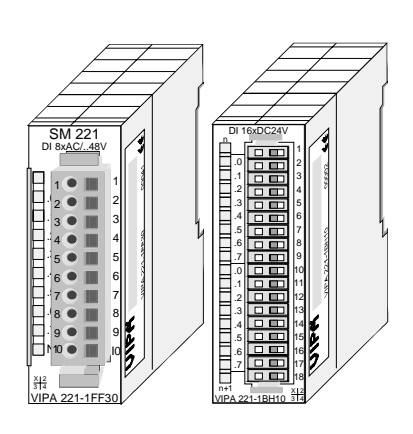

Die einzelnen Module werden direkt auf eine 35mm-Profilschiene montiert und über Busverbinder, die vorher in die Profilschiene eingelegt werden, an das Kopfmodul gekoppelt.

Die meisten Peripheriemodule besitzen einen 10- bzw. 18poligen Steckverbinder. Über diesen Steckverbinder werden Signal- und Versorgungsleitungen mit den Modulen verbunden.

#### **Netzteile**

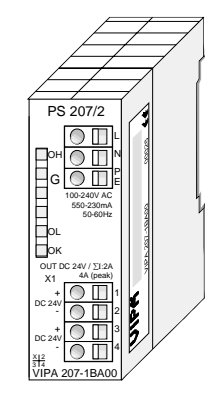

**Erweiterungsmodule** 

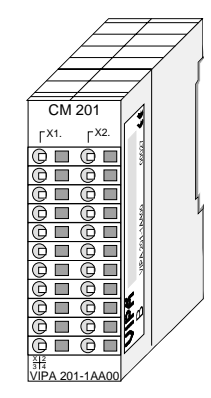

**Aufbau/Maße** 

- Profilschiene 35mm
- Maße Grundgehäuse: 1fach breit: (HxBxT) in mm: 76x25,4x74 in Zoll: 3x1x3 2fach breit: (HxBxT) in mm: 76x50,8x74 in Zoll: 3x2x3

### **Montage**

Bitte beachten Sie, dass Sie Kopfmodule nur auf Steckplatz 2 bzw. 1 und 2 (wenn doppelt breit) stecken dürfen.

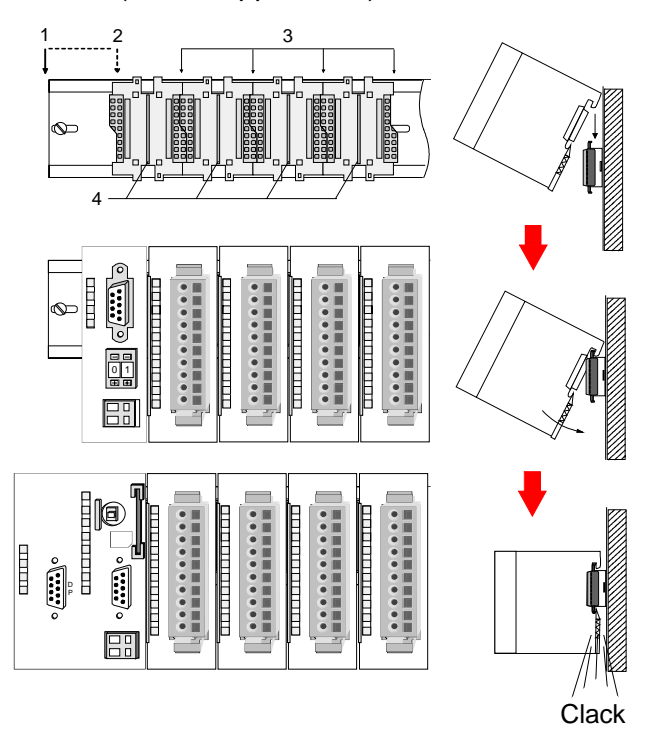

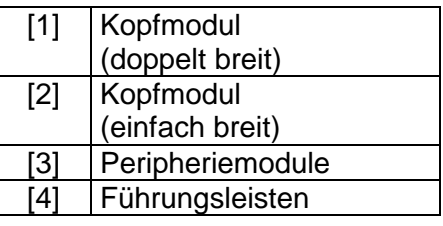

### **Hinweis**

Angaben zur maximalen Anzahl steckbarer Module und zum maximalen Strom am Rückwandbus finden Sie in den "Technischen Daten" des entsprechenden Kopfmoduls.

Bitte montieren Sie Module mit hoher Stromaufnahme direkt neben das Kopfmodul.

Die DC 24V Spannungsversorgung kann im System 200V entweder extern oder über eigens hierfür entwickelte Netzteile erfolgen.

Das Netzteil kann zusammen mit dem System 200V Modulen auf die Profilschiene montiert werden. Es besitzt keine Verbindung zum Rückwandbus.

Die Erweiterungsmodule sind unter anderem Ergänzungs-Module für 2- oder 3-Draht Installation.

Die Module haben keine Verbindung zum Rückwandbus.

## <span id="page-12-0"></span>**Abmessungen**

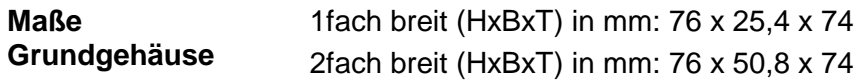

## **Montagemaße**

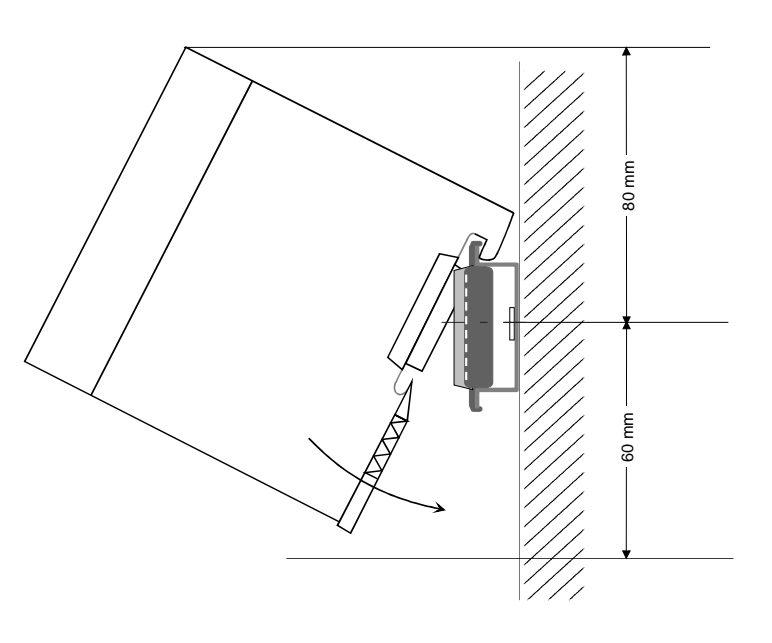

#### **Maße montiert und verdrahtet**

### Ein- / Ausgabemodule

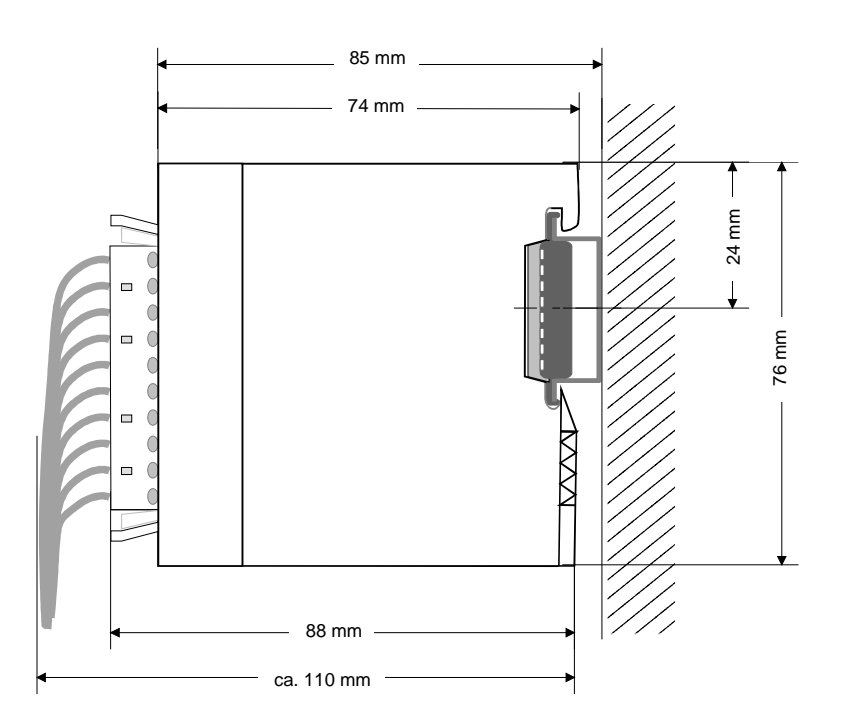

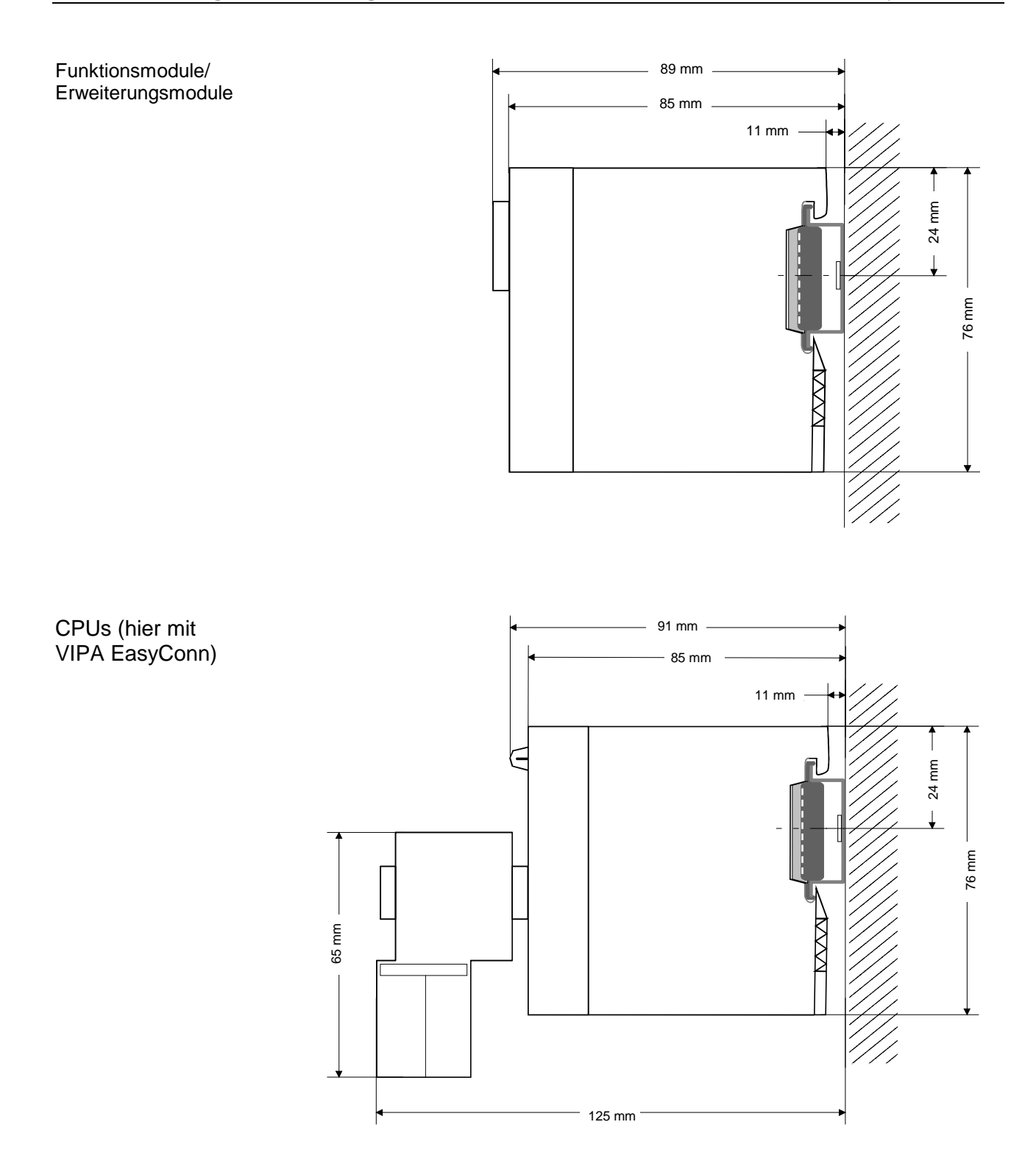

## <span id="page-14-0"></span>**Montage**

Die einzelnen Module werden direkt auf eine 35mm-Profilschiene montiert und über Rückwandbus-Verbinder verbunden. Vor der Montage ist der Rückwandbus-Verbinder in die Profilschiene einzulegen. **Allgemein** 

Für die Montage können Sie folgende 35mm-Profilschienen verwenden: **Profilschiene** 

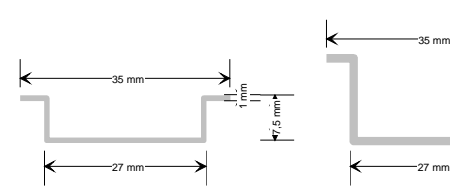

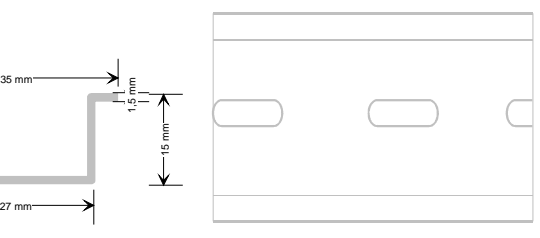

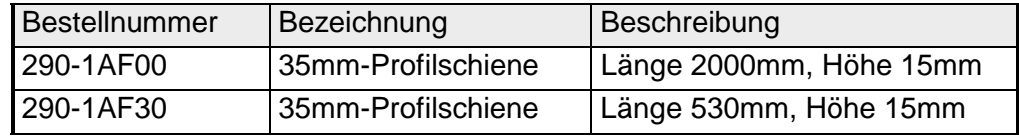

Für die Kommunikation der Module untereinander wird beim System 200V ein Rückwandbus-Verbinder eingesetzt. Die Rückwandbusverbinder sind isoliert und bei VIPA in 1-, 2-, 4- oder 8facher Breite erhältlich. Nachfolgend sehen Sie einen 1fach und einen 4fach Busverbinder: **Busverbinder** 

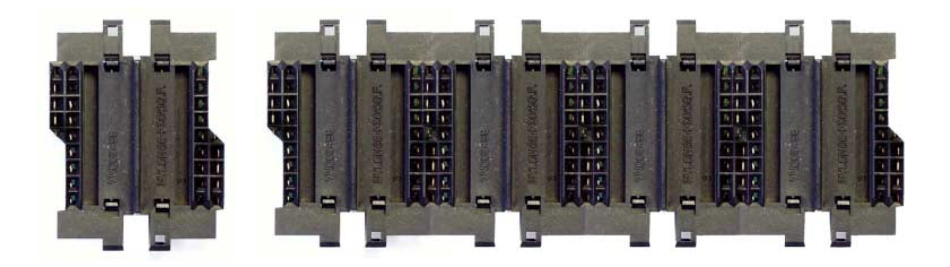

Der Busverbinder wird in die Profilschiene eingelegt, bis dieser sicher einrastet, so dass die Bus-Anschlüsse aus der Profilschiene herausschauen.

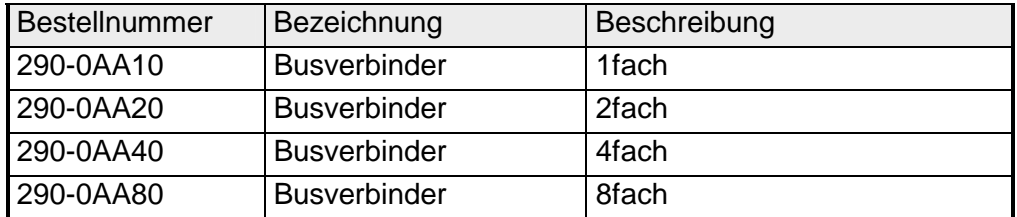

## **Montage auf Profilschiene**

Die nachfolgende Skizze zeigt einen 4fach-Busverbinder in einer Profilschiene und die Steckplätze für die Module.

Die einzelnen Modulsteckplätze sind durch Führungsleisten abgegrenzt.

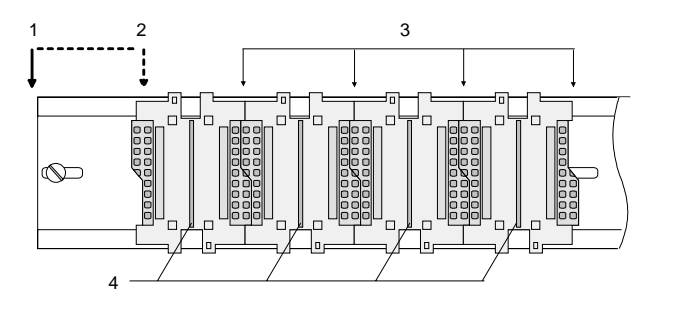

- [1] Kopfmodul (doppelt breit)
- [2] Kopfmodul (einfach breit)
- [3] Peripheriemodule
- [4] Führungsleisten

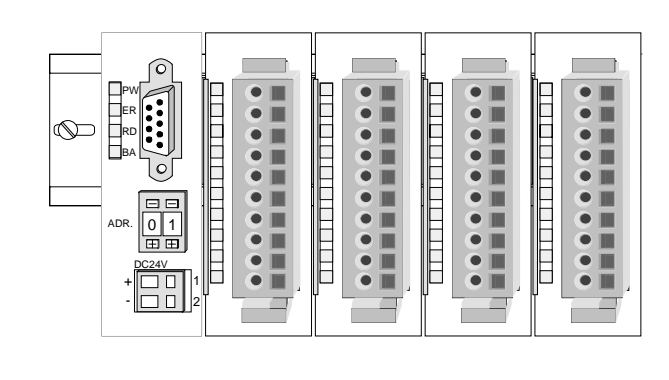

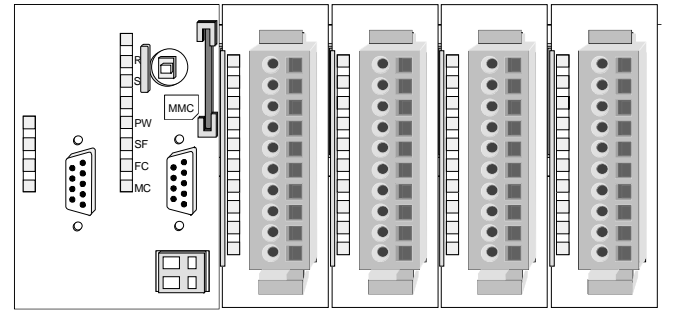

**Montage unter Berücksichtigung der Stromaufnahme**

- Verwenden Sie möglichst lange Busverbinder.
- Ordnen Sie Module mit hohem Stromverbrauch direkt rechts neben Ihrem Kopfmodul an. Im Service-Bereich von www.vipa.com finden Sie alle Stromaufnahmen des System 200V in einer Liste zusammengefasst.

## **Montagemöglichkeiten**

waagrechter Aufbau

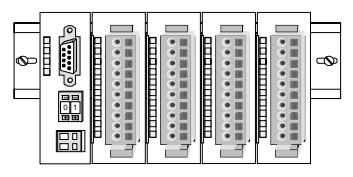

liegender Aufbau

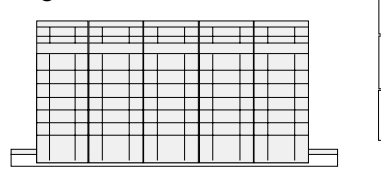

senkrechter Beachten Sie bitte die hierbei zulässigen Umgebungs-Aufbau temperaturen:

- waagrechter Aufbau: von 0 bis 60°C
	- senkrechter Aufbau: von 0 bis 40°C
	- liegender Aufbau: von 0 bis 40°C

Der waagrechte Aufbau beginnt immer links mit einem Kopfmodul. Rechts daneben sind die Peripherie-Module zu stecken.

Es dürfen bis zu 32 Peripherie-Module gesteckt werden.

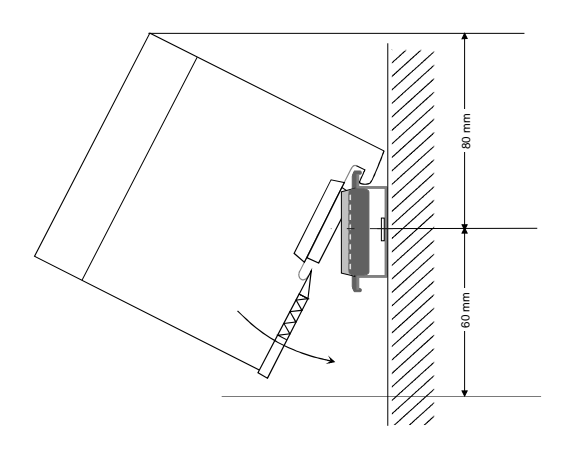

5

**THEFT REAL** 

**THE EXPLORE** 

**TELESCOPE** 

**TELESCOPE** <del>. . . . . . . . . . . . .</del>

 $\frac{\text{mm}}{8}$ 

## **Bitte bei der Montage beachten!**

- Schalten Sie die Stromversorgung aus bevor Sie Module stecken bzw. abziehen!
- Halten Sie ab der Mitte der Profilschiene nach oben einen Montageabstand von mindestens 80mm und nach unten von 60mm ein.

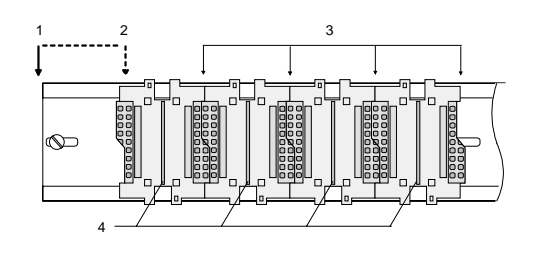

- Eine Zeile wird immer von links nach rechts aufgebaut und beginnt immer mit einem Kopfmodul.
	- [1] Kopfmodul (doppelt breit)
	- [2] Kopfmodul (einfach breit)
	- [3] Peripheriemodule
	- [4] Führungsleisten
- Module müssen immer direkt nebeneinander gesteckt werden. Lücken sind nicht zulässig, da ansonsten der Rückwandbus unterbrochen ist.
- Ein Modul ist erst dann gesteckt und elektrisch verbunden, wenn es hörbar einrastet.
- Steckplätze rechts nach dem letzten Modul dürfen frei bleiben.

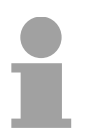

## **Hinweis!**

Am Rückwandbus dürfen sich maximal 32 Module befinden. Hierbei darf der **Summenstrom** von **3,5A darf** nicht überschritten werden!

#### **Montage Vorgehensweise**

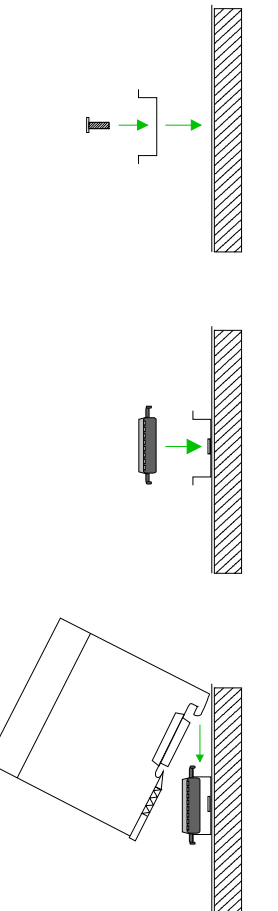

- Montieren Sie die Profilschiene. Bitte beachten Sie, dass Sie ab der Mitte der Profilschiene nach oben einen Modul-Montageabstand von mindestens 80mm und nach unten von 60mm einhalten.
- Drücken Sie den Busverbinder in die Profilschiene, bis dieser sicher einrastet, so dass die Bus-Anschlüsse aus der Profilschiene herausschauen. Sie haben nun die Grundlage zur Montage Ihrer Module.
- Beginnen Sie ganz links mit dem Kopfmodul, wie CPU, PC oder Buskoppler und stecken Sie rechts daneben Ihre Peripherie-Module.

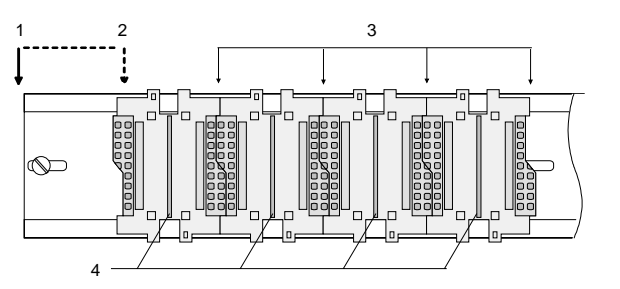

- [1] Kopfmodul (doppelt breit)
- [2] Kopfmodul (einfach breit)
- [3] Peripheriemodule
- [4] Führungsleisten
- Setzen Sie das zu steckende Modul von oben in einem Winkel von ca. 45 Grad auf die Profilschiene und drehen Sie das Modul nach unten, bis es hörbar auf der Profilschiene einrastet. Nur bei eingerasteten Modulen ist eine Verbindung zum Rückwandbus sichergestellt.

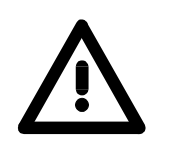

## **Achtung!**

Module dürfen nur im spannungslosen Zustand gesteckt bzw. gezogen werden!

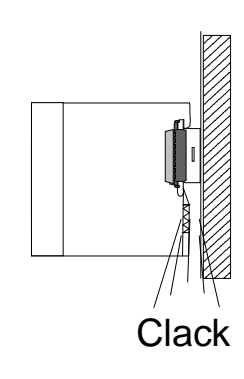

## <span id="page-18-0"></span>**Demontage und Modultausch**

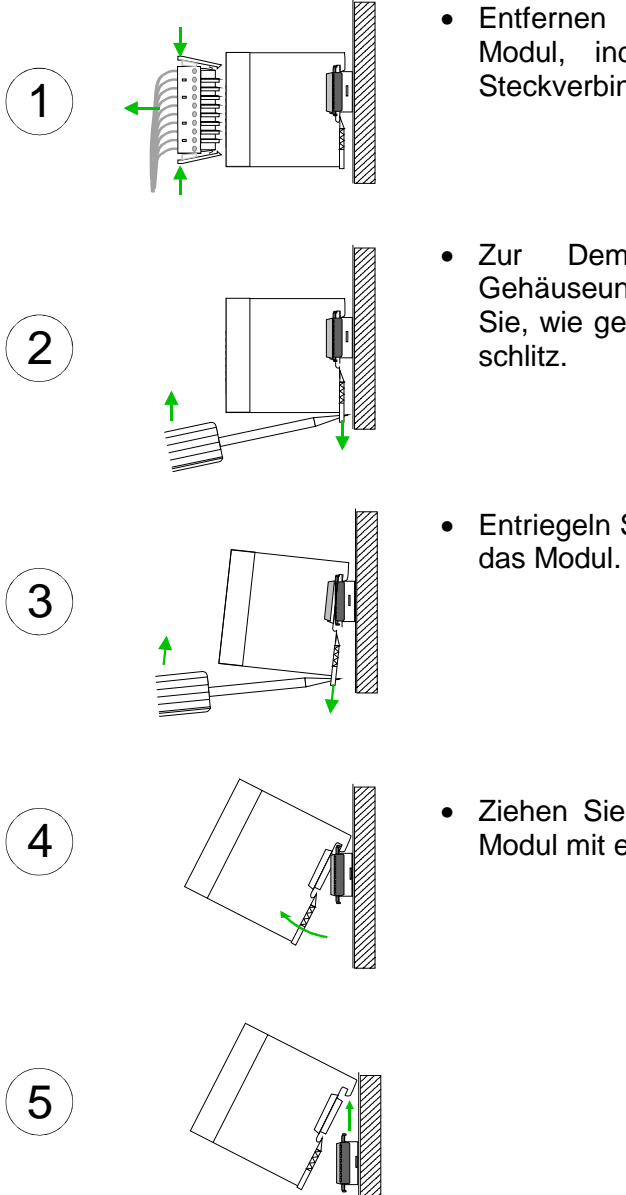

- Entfernen Sie falls vorhanden die Verdrahtung an dem Modul, indem Sie die beiden Verriegelungshebel am Steckverbinder betätigen und den Steckverbinder abziehen.
- Zur Demontage des Moduls befindet sich am Gehäuseunterteil eine gefederter Demontageschlitz. Stecken Sie, wie gezeigt, einen Schraubendreher in den Demontage-
- Entriegeln Sie durch Druck des Schraubendrehers nach oben das Modul.
- Ziehen Sie nun das Modul nach vorn und ziehen Sie das Modul mit einer Drehung nach oben ab.

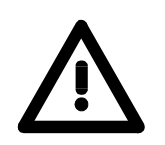

## **Achtung!**

Module dürfen nur im spannungslosen Zustand gesteckt bzw. gezogen werden!

Bitte beachten Sie, dass durch die Demontage von Modulen der Rückwandbus an der entsprechenden Stelle unterbrochen wird!

## <span id="page-19-0"></span>**Verdrahtung**

**Übersicht** 

Die meisten Peripherie-Module besitzen einen 10poligen bzw. 18poligen Steckverbinder. Über diesen Steckverbinder werden Signal- und Versorgungsleitungen mit den Modulen verbunden.

Bei der Verdrahtung werden Steckverbinder mit Federklemmtechnik eingesetzt.

Die Verdrahtung mit Federklemmtechnik ermöglicht einen schnellen und einfachen Anschluss Ihrer Signal- und Versorgungsleitungen.

Im Gegensatz zur Schraubverbindung, ist diese Verbindungsart erschütterungssicher. Die Steckerbelegung der Peripherie-Module finden Sie in der Beschreibung zu den Modulen.

Sie können Drähte mit einem Querschnitt von 0,08mm<sup>2</sup> bis 2,5mm<sup>2</sup> (bis 1,5mm<sup>2</sup> bei 18 poligen Steckverbindern) anschließen.

Folgende Abbildung zeigt ein Modul mit einem 10poligen Steckverbinder.

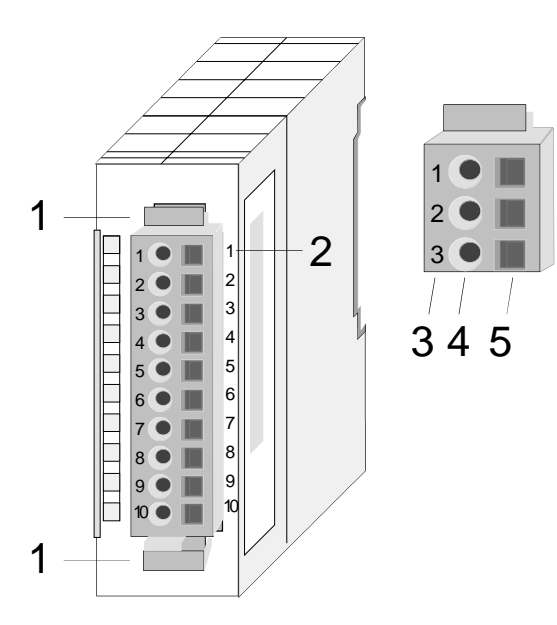

- [1] Entriegelungshebel
- [2] Pin-Nr. am Modul
- [3] Pin-Nr. am Steckverbinder
- [4] Anschluss für Draht
- [5] Öffnung für Schraubendreher

### **Hinweis!**

Die Federklemme wird zerstört, wenn Sie den Schraubendreher in die Öffnung für die Leitungen stecken!

Drücken Sie den Schraubendreher nur in die rechteckigen Öffnungen des **Steckverbinders!** 

### **Verdrahtung Vorgehensweise**

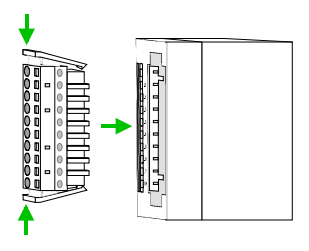

• Stecken Sie den Steckverbinder auf das Modul bis dieser hörbar einrastet. Drücken Sie hierzu während des Steckens, wie gezeigt, die beiden Verriegelungsklinken zusammen.

Der Steckerverbinder ist nun in einer festen Position und kann leicht verdrahtet werden.

Die nachfolgende Abfolge stellt die Schritte der Verdrahtung in der Draufsicht dar.

- Zum Verdrahten stecken Sie, wie in der Abbildung gezeigt, einen passenden Schraubendreher leicht schräg in die rechteckige Öffnung.
- Zum Öffnen der Kontaktfeder müssen Sie den Schraubendreher in die entgegengesetzte Richtung drücken und halten.
- Führen Sie durch die runde Öffnung Ihren abisolierten Draht ein. Sie können Drähte mit einem Querschnitt von 0,08mm<sup>2</sup> bis 2,5mm<sup>2</sup> (bei 18 poligen Steckverbindern bis 1,5mm<sup>2</sup>) anschließen.

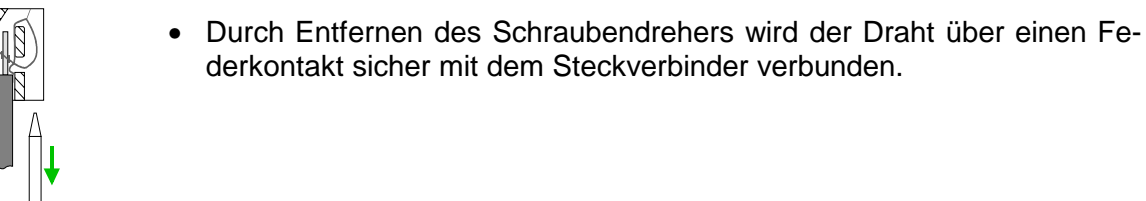

derkontakt sicher mit dem Steckverbinder verbunden.

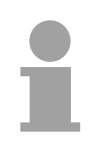

## **Hinweis!**

Verdrahten Sie zuerst die Versorgungsleitungen (Spannungsversorgung) und dann die Signalleitungen (Ein- und Ausgänge)!

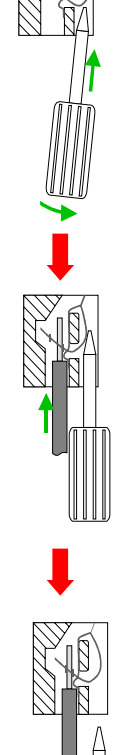

## <span id="page-21-0"></span>**Aufbaurichtlinien**

- Die Aufbaurichtlinien enthalten Informationen über den störsicheren Aufbau von System 200V Systemen. Es werden die Wege beschrieben, wie Störungen in Ihre Steuerung gelangen können, wie die elektromagnetische Verträglichkeit (EMV), sicher gestellt werden kann und wie bei der Schirmung vorzugehen ist. **Allgemeines**
- Unter Elektromagnetischer Verträglichkeit (EMV) versteht man die Fähigkeit eines elektrischen Gerätes, in einer vorgegebenen elektromagnetischen Umgebung fehlerfrei zu funktionieren ohne vom Umfeld beeinflusst zu werden bzw. das Umfeld in unzulässiger Weise zu beeinflussen. Alle System 200V Komponenten sind für den Einsatz in rauen Industrieumgebungen entwickelt und erfüllen hohe Anforderungen an die EMV. Trotzdem sollten Sie vor der Installation der Komponenten eine EMV-Planung durchführen und mögliche Störquellen in die Betrachtung einbeziehen. **Was bedeutet EMV?**

Elektromagnetische Störungen können sich auf unterschiedlichen Pfaden in Ihre Steuerung einkoppeln: **Mögliche Störeinwirkungen** 

- Felder
- E/A-Signalleitungen
- Bussystem
- Stromversorgung
- Schutzleitung

Je nach Ausbreitungsmedium (leitungsgebunden oder -ungebunden) und Entfernung zur Störquelle gelangen Störungen über unterschiedliche Kopplungsmechanismen in Ihre Steuerung.

Man unterscheidet:

- galvanische Kopplung
- kapazitive Kopplung
- induktive Kopplung
- Strahlungskopplung

**Grundregeln zur Sicherstellung der EMV** 

Häufig genügt zur Sicherstellung der EMV das Einhalten einiger elementarer Regeln. Beachten Sie beim Aufbau der Steuerung deshalb die folgenden Grundregeln.

- Achten sie bei der Montage Ihrer Komponenten auf eine gut ausgeführte flächenhafte Massung der inaktiven Metallteile.
	- Stellen sie eine zentrale Verbindung zwischen der Masse und dem Erde/Schutzleitersystem her.
	- Verbinden Sie alle inaktiven Metallteile großflächig und impedanzarm.
	- Verwenden Sie nach Möglichkeit keine Aluminiumteile. Aluminium oxidiert leicht und ist für die Massung deshalb weniger gut geeignet.
- Achten Sie bei der Verdrahtung auf eine ordnungsgemäße Leitungsführung.
	- Teilen Sie die Verkabelung in Leitungsgruppen ein. (Starkstrom, Stromversorgungs-, Signal- und Datenleitungen).
	- Verlegen Sie Starkstromleitungen und Signal- bzw. Datenleitungen immer in getrennten Kanälen oder Bündeln.
	- Führen sie Signal- und Datenleitungen möglichst eng an Masseflächen (z.B. Tragholme, Metallschienen, Schrankbleche).
- Achten sie auf die einwandfreie Befestigung der Leitungsschirme.
	- Datenleitungen sind geschirmt zu verlegen.
	- Analogleitungen sind geschirmt zu verlegen. Bei der Übertragung von Signalen mit kleinen Amplituden kann das einseitige Auflegen des Schirms vorteilhaft sein.
	- Legen Sie die Leitungsschirme direkt nach dem Schrankeintritt großflächig auf eine Schirm-/Schutzleiterschiene auf, und befestigen Sie die Schirme mit Kabelschellen.
	- Achten Sie darauf, dass die Schirm-/Schutzleiterschiene impedanzarm mit dem Schrank verbunden ist.
	- Verwenden Sie für geschirmte Datenleitungen metallische oder metallisierte Steckergehäuse.
- Setzen Sie in besonderen Anwendungsfällen spezielle EMV-Maßnahmen ein.
	- Erwägen Sie bei Induktivitäten den Einsatz von Löschgliedern.
	- Beachten Sie, dass bei Einsatz von Leuchtstofflampen sich diese negativ auf Signalleitungen auswirken können.
- Schaffen Sie ein einheitliches Bezugspotential und erden Sie nach Möglichkeit alle elektrischen Betriebsmittel.
	- Achten Sie auf den gezielten Einsatz der Erdungsmaßnahmen. Das Erden der Steuerung dient als Schutz- und Funktionsmaßnahme.
	- Verbinden Sie Anlagenteile und Schränke mit dem System 200V sternförmig mit dem Erde/Schutzleitersystem. Sie vermeiden so die Bildung von Erdschleifen.
	- Verlegen Sie bei Potenzialdifferenzen zwischen Anlagenteilen und Schränken ausreichend dimensionierte Potenzialausgleichsleitungen.

Elektrische, magnetische oder elektromagnetische Störfelder werden durch eine Schirmung geschwächt; man spricht hier von einer Dämpfung. **Schirmung von Leitungen** 

Über die mit dem Gehäuse leitend verbundene Schirmschiene werden Störströme auf Kabelschirme zur Erde hin abgeleitet. Hierbei ist darauf zu achten, dass die Verbindung zum Schutzleiter impedanzarm ist, da sonst die Störströme selbst zur Störquelle werden.

Bei der Schirmung von Leitungen ist folgendes zu beachten:

- Verwenden Sie möglichst nur Leitungen mit Schirmgeflecht.
- Die Deckungsdichte des Schirmes sollte mehr als 80% betragen.
- In der Regel sollten Sie die Schirme von Leitungen immer beidseitig auflegen. Nur durch den beidseitigen Anschluss der Schirme erreichen Sie eine gute Störunterdrückung im höheren Frequenzbereich.

Nur im Ausnahmefall kann der Schirm auch einseitig aufgelegt werden. Dann erreichen Sie jedoch nur eine Dämpfung der niedrigen Frequenzen. Eine einseitige Schirmanbindung kann günstiger sein, wenn:

- die Verlegung einer Potenzialausgleichsleitung nicht durchgeführt werden kann
- Analogsignale (einige mV bzw. µA) übertragen werden
- Folienschirme (statische Schirme) verwendet werden.
- Benutzen Sie bei Datenleitungen für serielle Kopplungen immer metallische oder metallisierte Stecker. Befestigen Sie den Schirm der Datenleitung am Steckergehäuse. Schirm nicht auf den PIN 1 der Steckerleiste auflegen!
- Bei stationärem Betrieb ist es empfehlenswert, das geschirmte Kabel unterbrechungsfrei abzuisolieren und auf die Schirm-/Schutzleiterschiene aufzulegen.
- Benutzen Sie zur Befestigung der Schirmgeflechte Kabelschellen aus Metall. Die Schellen müssen den Schirm großflächig umschließen und guten Kontakt ausüben.
- Legen Sie den Schirm direkt nach Eintritt der Leitung in den Schrank auf eine Schirmschiene auf. Führen Sie den Schirm bis zum System 200V Modul weiter, legen Sie ihn dort jedoch **nicht** erneut auf!

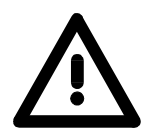

## **Bitte bei der Montage beachten!**

Bei Potenzialdifferenzen zwischen den Erdungspunkten kann über den beidseitig angeschlossenen Schirm ein Ausgleichsstrom fließen. Abhilfe: Potenzialausgleichsleitung.

## <span id="page-24-0"></span>**Allgemeine Daten**

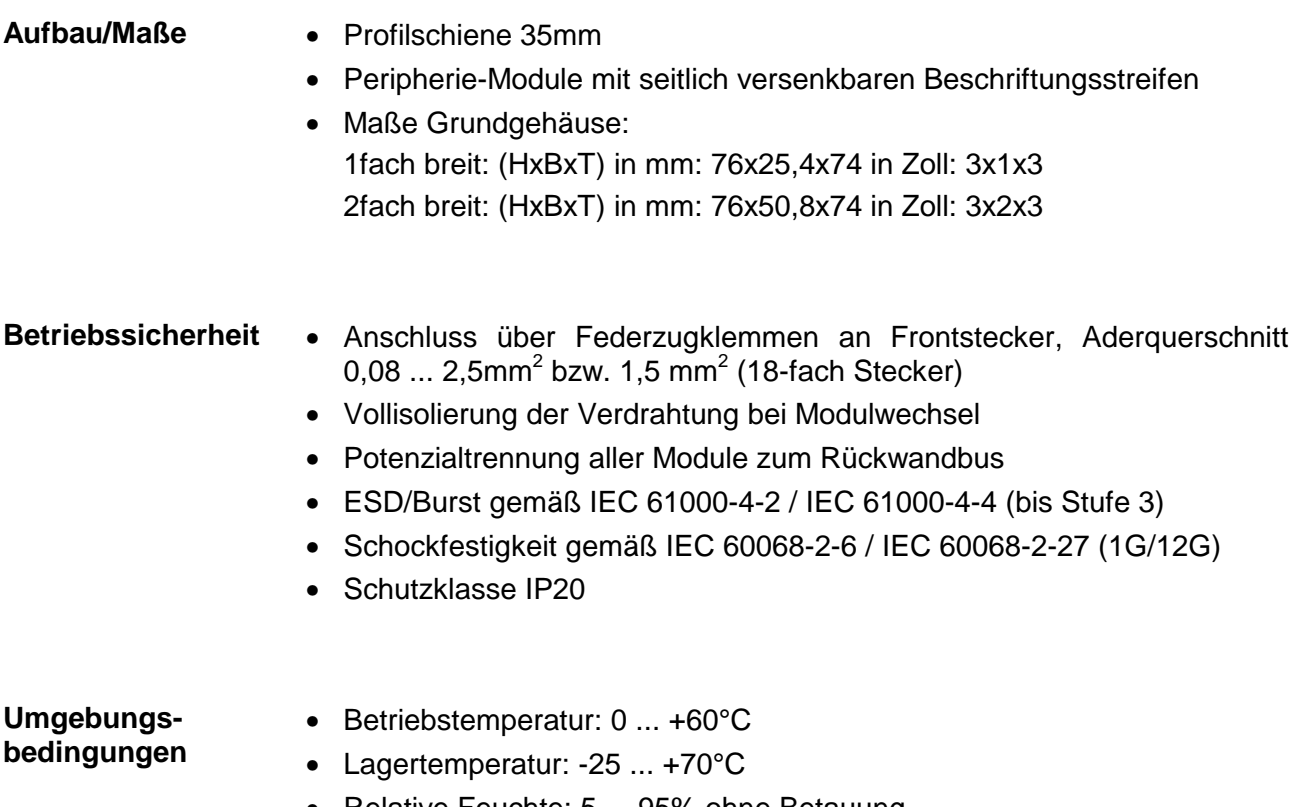

- Relative Feuchte: 5 ... 95% ohne Betauung
- Lüfterloser Betrieb

## <span id="page-26-0"></span>**Teil 2 Hardwarebeschreibung**

In diesem Kapitel finden Sie Informationen über den Aufbau und die Anschlussbelegung des Kommunikationsprozessors CP 240 mit EnOcean Transceiver-Modul. **Übersicht** 

**Inhalt** 

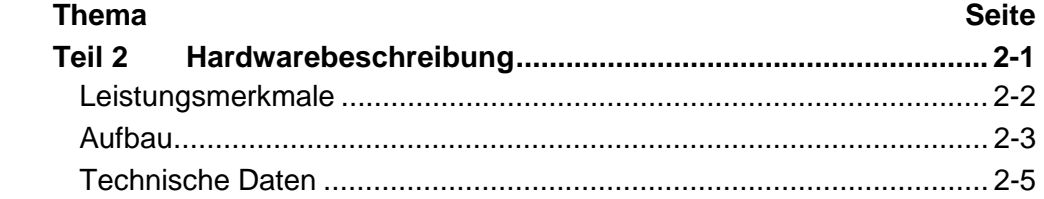

## <span id="page-27-0"></span>**Leistungsmerkmale**

**CP 240 EnOcean**  240-1EA20

- CP mit EnOcean Funktransceiver-Modul
- 16Byte Parameterdaten
- Spannungsversorgung über Rückwandbus
- Das TCM 120 **T**rans**c**eiver-**M**odul arbeitet bei 868,3MHz

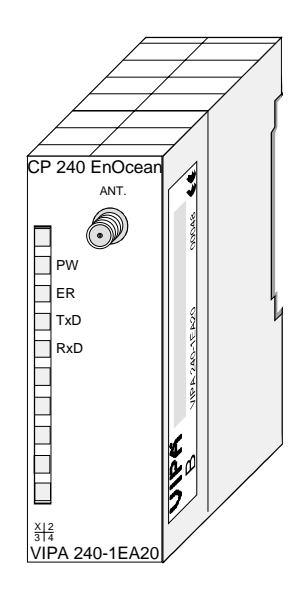

### **Bestelldaten**

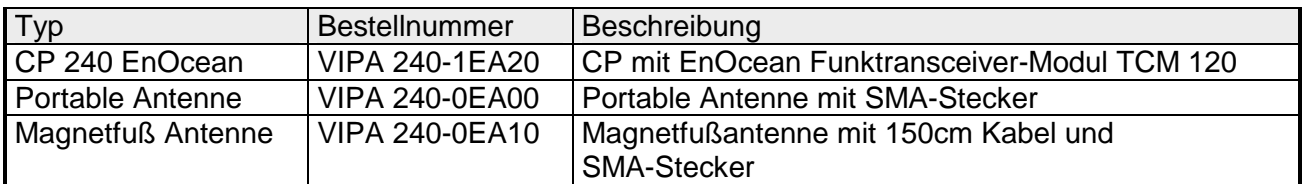

## <span id="page-28-0"></span>**Aufbau**

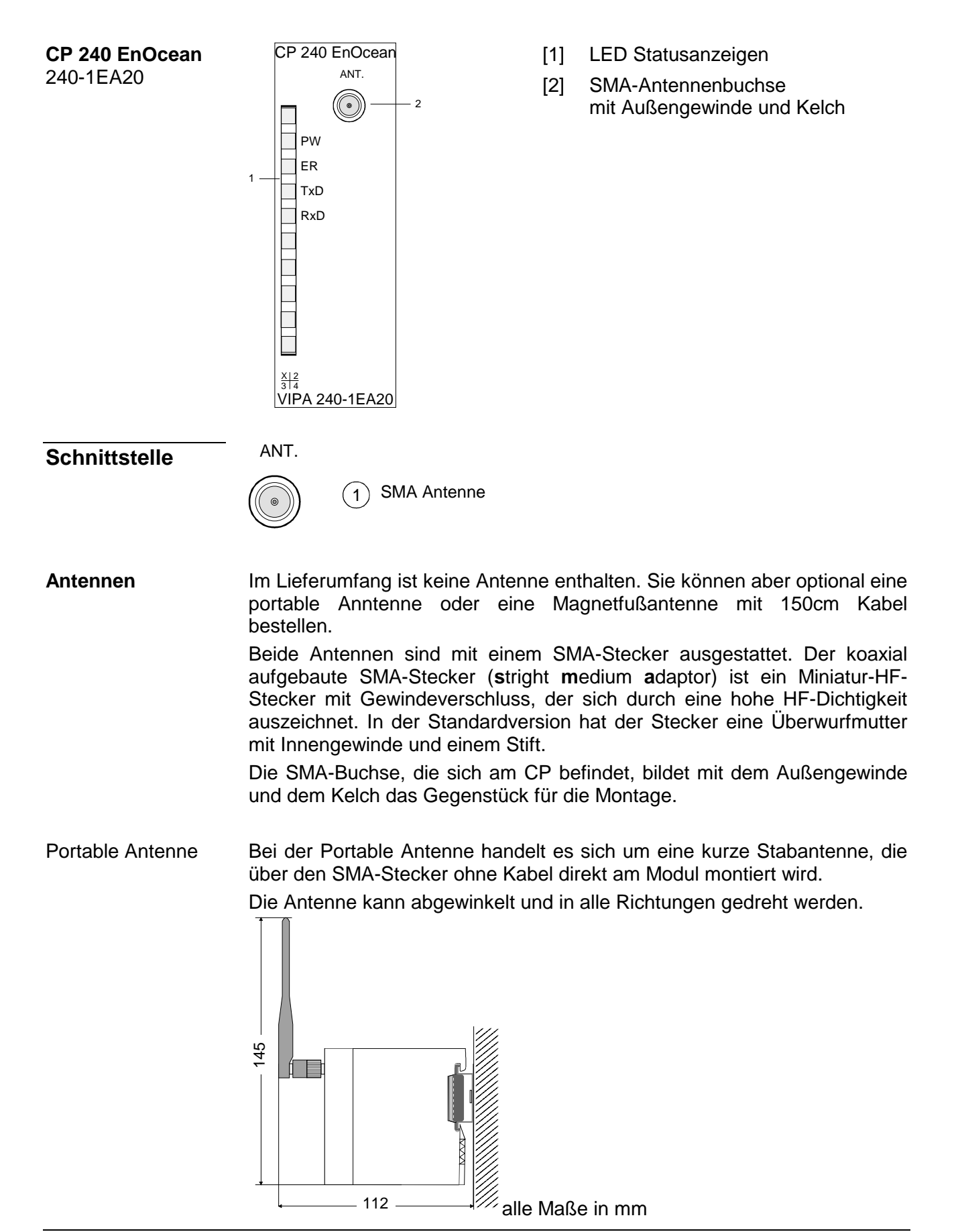

Die Magnetfußantenne mit 150cm Kabel ist für den Einbau in Schaltschränke geeignet. Aufgrund des Magnetfußes können Sie die Antenne an allen Stahl-Flächen befestigen. Der Anschluss der Magnetfußantennen an den CP 240 EnOcean erfolgt über das 150cm lange Antennenkabel mit SMA-Stecker. Magnetfußantenne

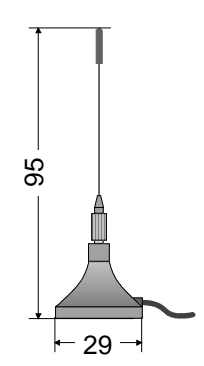

 $29 \rightarrow$  alle Maße in mm

## **Spannungsversorgung**

Der Kommunikationsprozessor bezieht seine Versorgungsspannung über den Rückwandbus.

**LEDs** 

Der Kommunikationsprozessor besitzt 4 LEDs zur Anzeige des Betriebszustands. Die Bedeutung und die jeweiligen Farben dieser LEDs finden Sie in der nachfolgenden Tabelle.

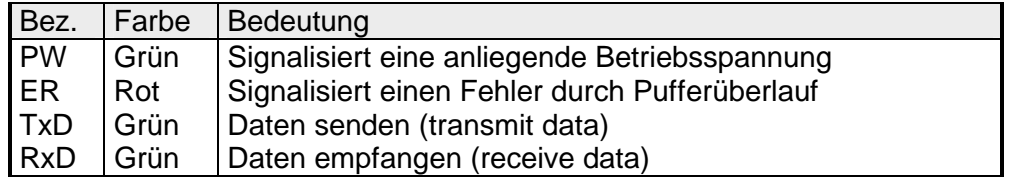

## <span id="page-30-0"></span>**Technische Daten**

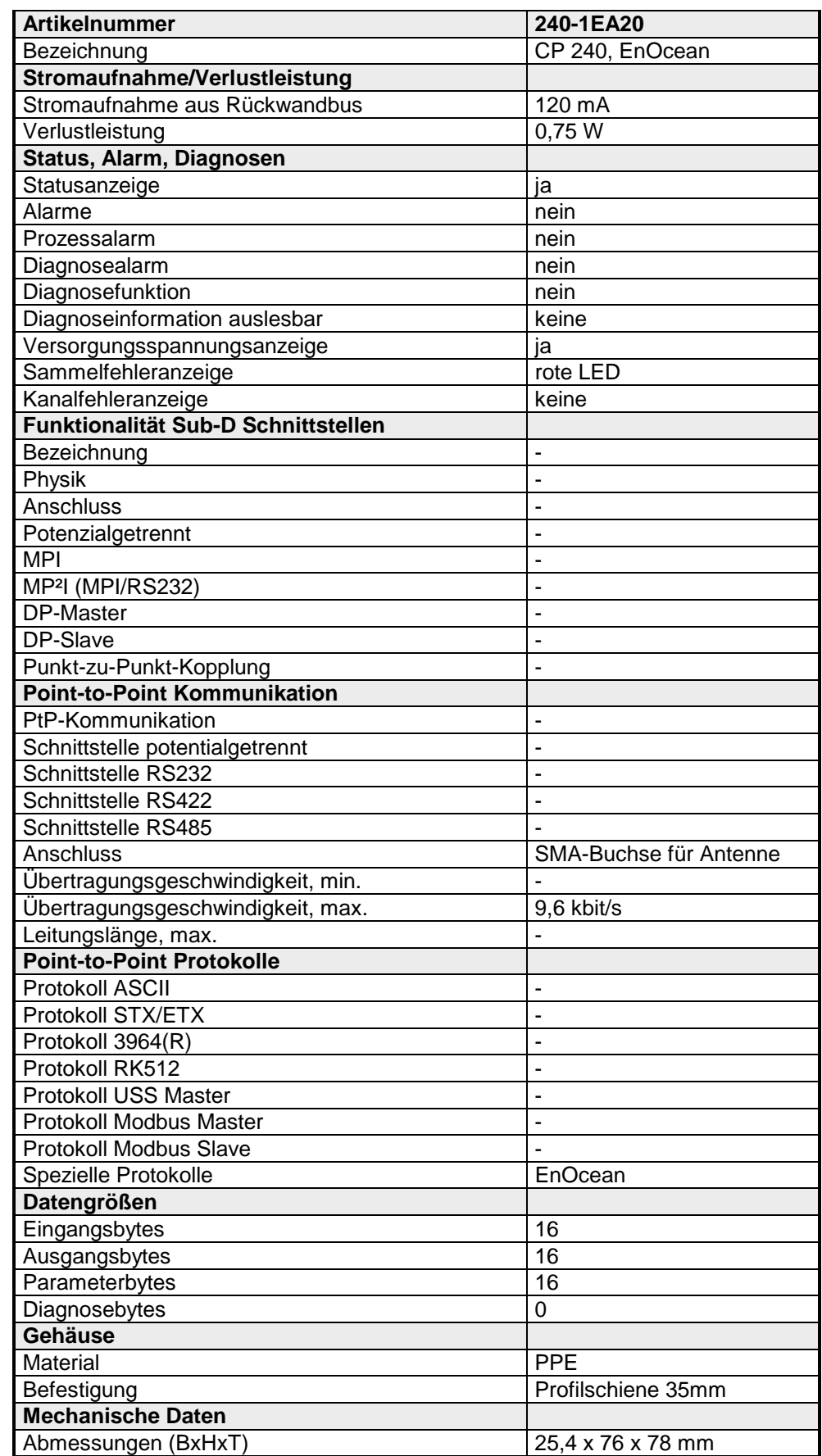

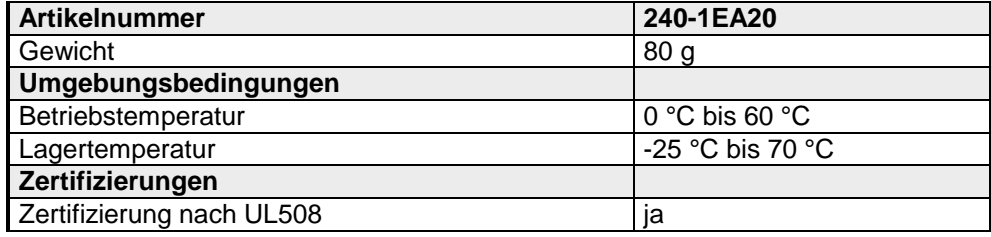

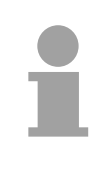

### **Hinweis!**

Bitte beachten Sie, dass für den Einsatz des Moduls nationale Richtlinien eingehalten werden müssen!

Die Einhaltung dieser Richtlinien obliegt dem Benutzer!

## <span id="page-32-0"></span>**Teil 3 Einsatz**

Hier finden Sie Informationen über den Einsatz des Kommunikationsprozessors CP 240 EnOcean. **Übersicht** 

## **Thema** Seite **Teil 3 Einsatz.................................................................................... 3-1** [Grundlagen .......................................................................................... 3-2](#page-33-0) [Schnelleinstieg ..................................................................................... 3-3](#page-34-0) [GSD und FCs einbinden....................................................................... 3-5](#page-36-0) [Projektierung ........................................................................................ 3-6](#page-37-0) [Standardhantierungsbausteine............................................................. 3-9](#page-40-0) [Kommunikationsprinzip ...................................................................... 3-12](#page-43-0) [Beispiel zum Einsatz unter EnOcean.................................................. 3-14](#page-45-0) [Übersicht der EnOcean-Telegramme ................................................. 3-19](#page-50-0) [Modul ersetzen und IDBase übernehmen........................................... 3-34](#page-65-0) **Inhalt**

## <span id="page-33-0"></span>**Grundlagen**

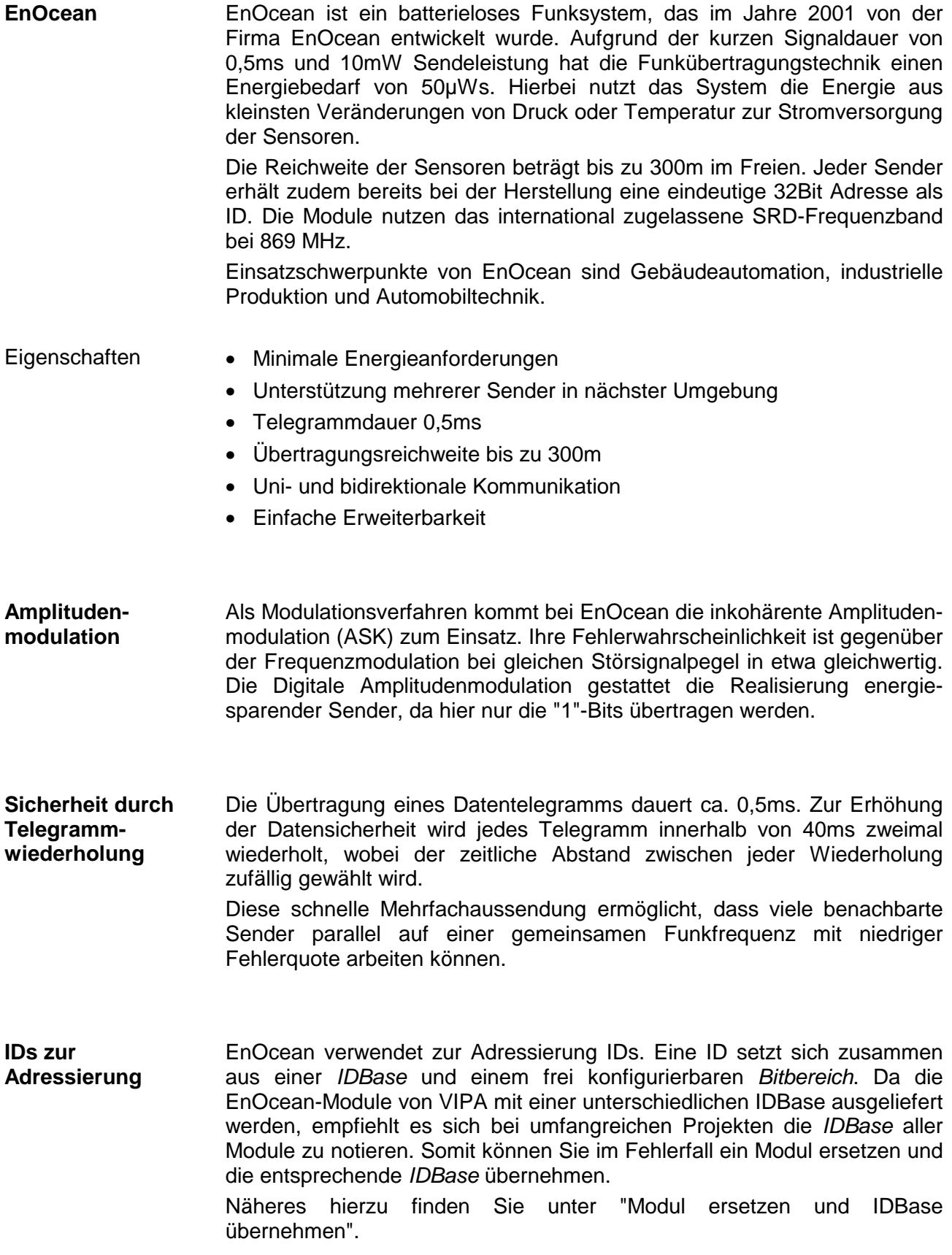

## <span id="page-34-0"></span>**Schnelleinstieg**

#### Der Kommunikationsprozessor CP 240 EnOcean ermöglicht die Prozessankopplung an verschiedene Ziel- oder Quell-Systeme auf Basis der drahtlosen EnOcean-Kommunikation. **Übersicht**

Der CP 240 EnOcean wird über den Rückwandbus mit Spannung versorgt. Zur internen Kommunikation sind VIPA FCs zu verwenden. Für die Projektierung des CP 240 EnOcean in Verbindung mit einer CPU 21x im Siemens SIMATIC Manager, ist die Einbindung der GSD VIPA\_21x.gsd erforderlich. Damit der CP 240 EnOcean mit der CPU kommunizieren kann, ist für das System immer eine Hardware-Konfiguration durchzuführen.

Eine allgemeine Beschreibung zur Projektierung des CP 240 finden Sie unter "Projektierung".

## **Vorgehensweise**

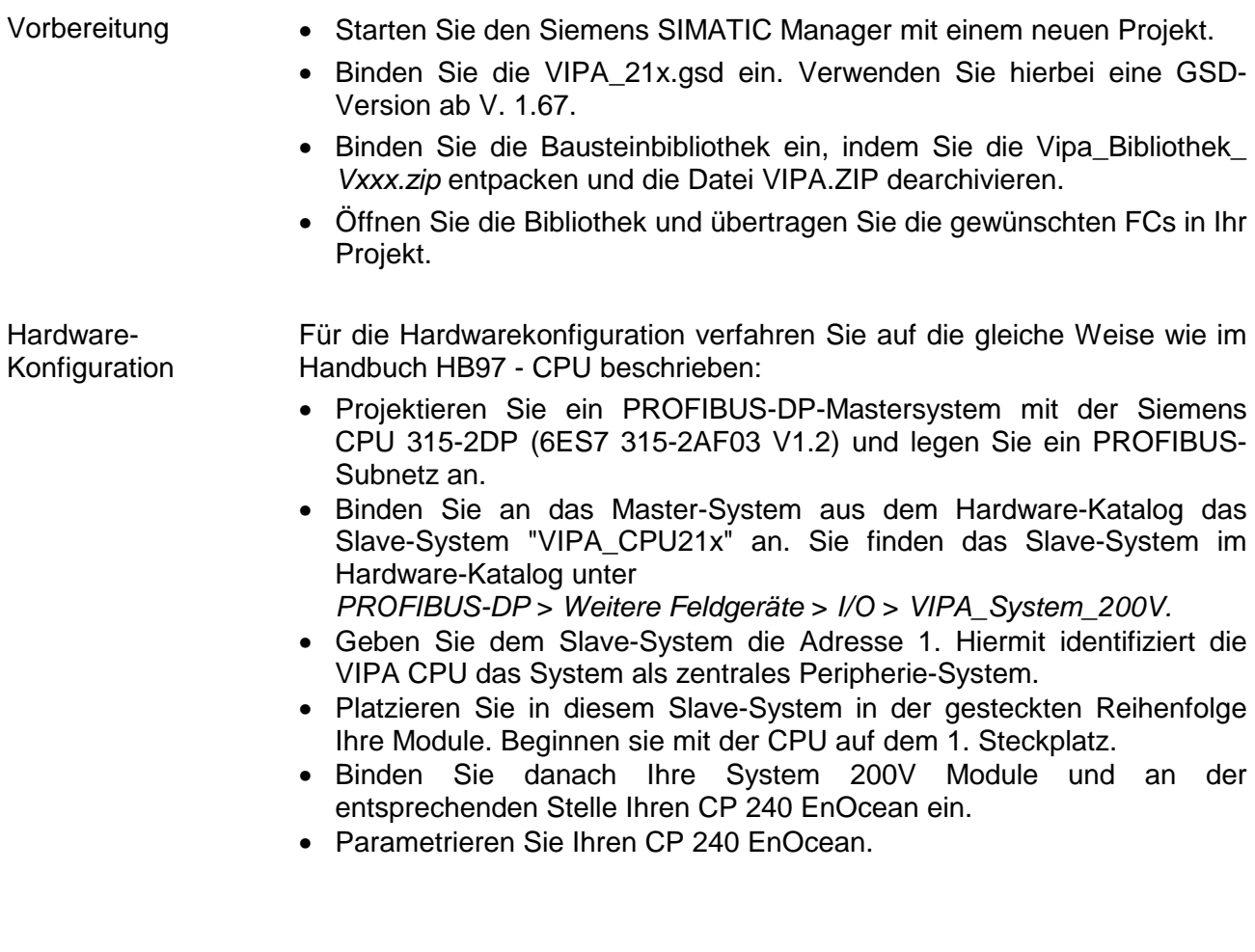

Durch Platzieren des CP 240 EnOcean in der Hardware-Konfiguration im "virtuellen" PROFIBUS-System werden automatisch die erforderlichen Parameter angelegt. Der Parameterbereich hat folgenden Aufbau: **Parameter** 

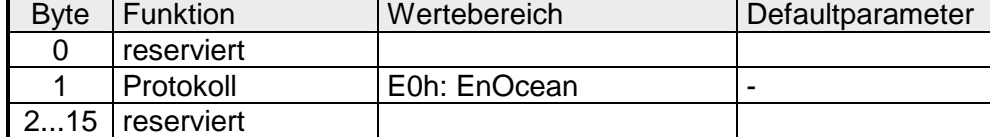

Hier ist lediglich im Byte 1 als Protokoll E0h für EnOcean anzugeben. Die restlichen Parameter sind reserviert und werden nicht ausgewertet.

Mit VIPA-FCs steuern Sie die Kommunikation zwischen CPU und CP 240. Hierbei steht für Sende- und Empfangsdaten je ein 2048Byte großer Puffer zur Verfügung, der maximal 150 Telegramme verwalten kann. In Verbindung mit einer CPU 21x kommen folgende Hantierungsbausteine zum Einsatz: **Interne Kommunikation** 

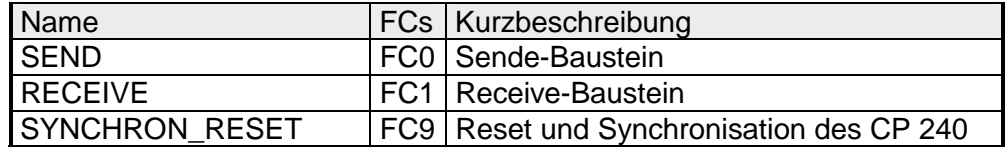

Verwenden Sie für die Kommunikation immer Telegramme mit einer Länge von 11Byte. Beim Senden werden im CP 240 EnOcean die 11Byte automatisch mit 2 Synchronisations-Bytes und einer Checksumme auf 14Byte ergänzt bzw. beim Empfang das 14Byte große Telegramm auf 11Byte beschnitten. **11Byte Telegramm für EnOcean-Kommunikation** 

## <span id="page-36-0"></span>**GSD und FCs einbinden**

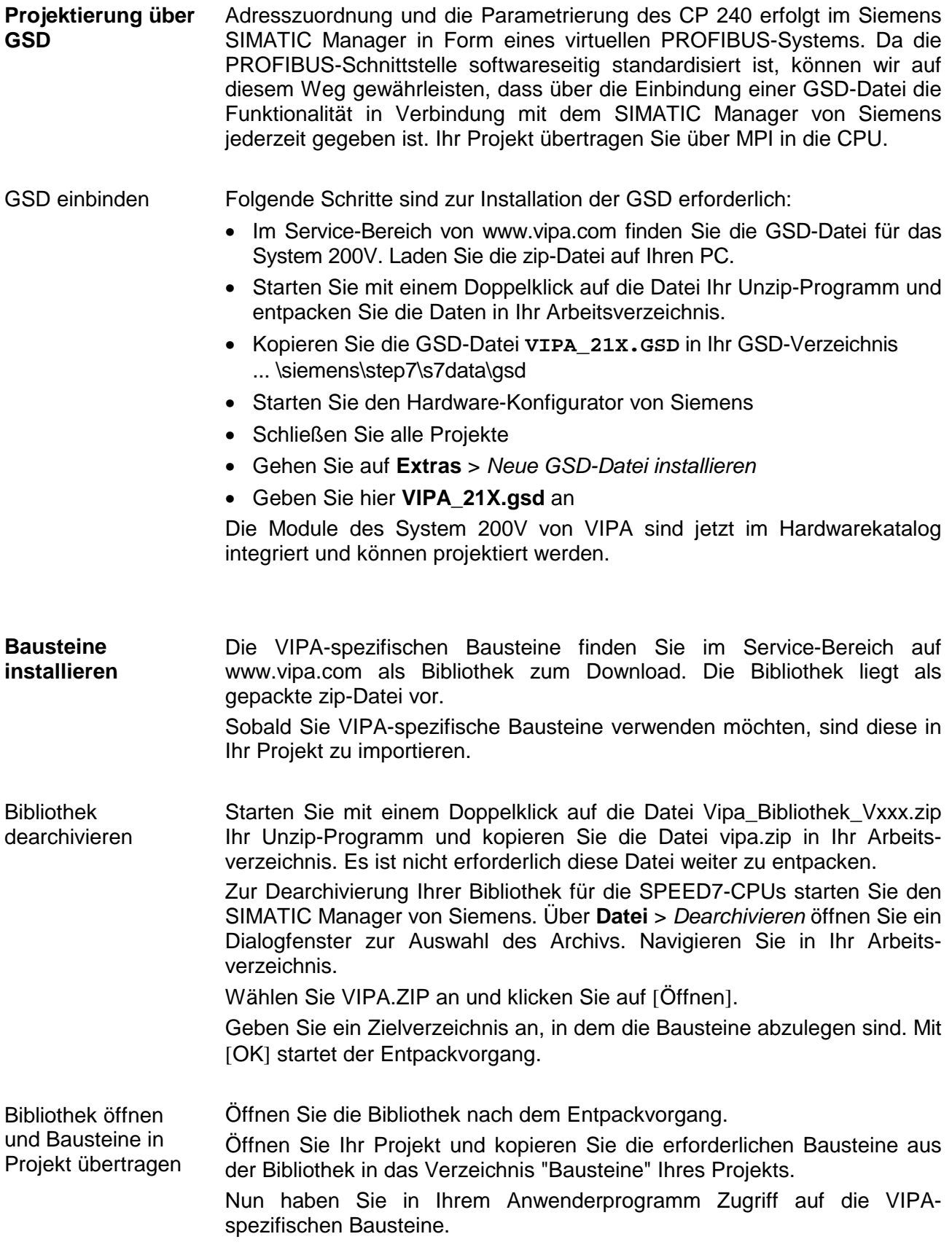

## <span id="page-37-0"></span>**Projektierung**

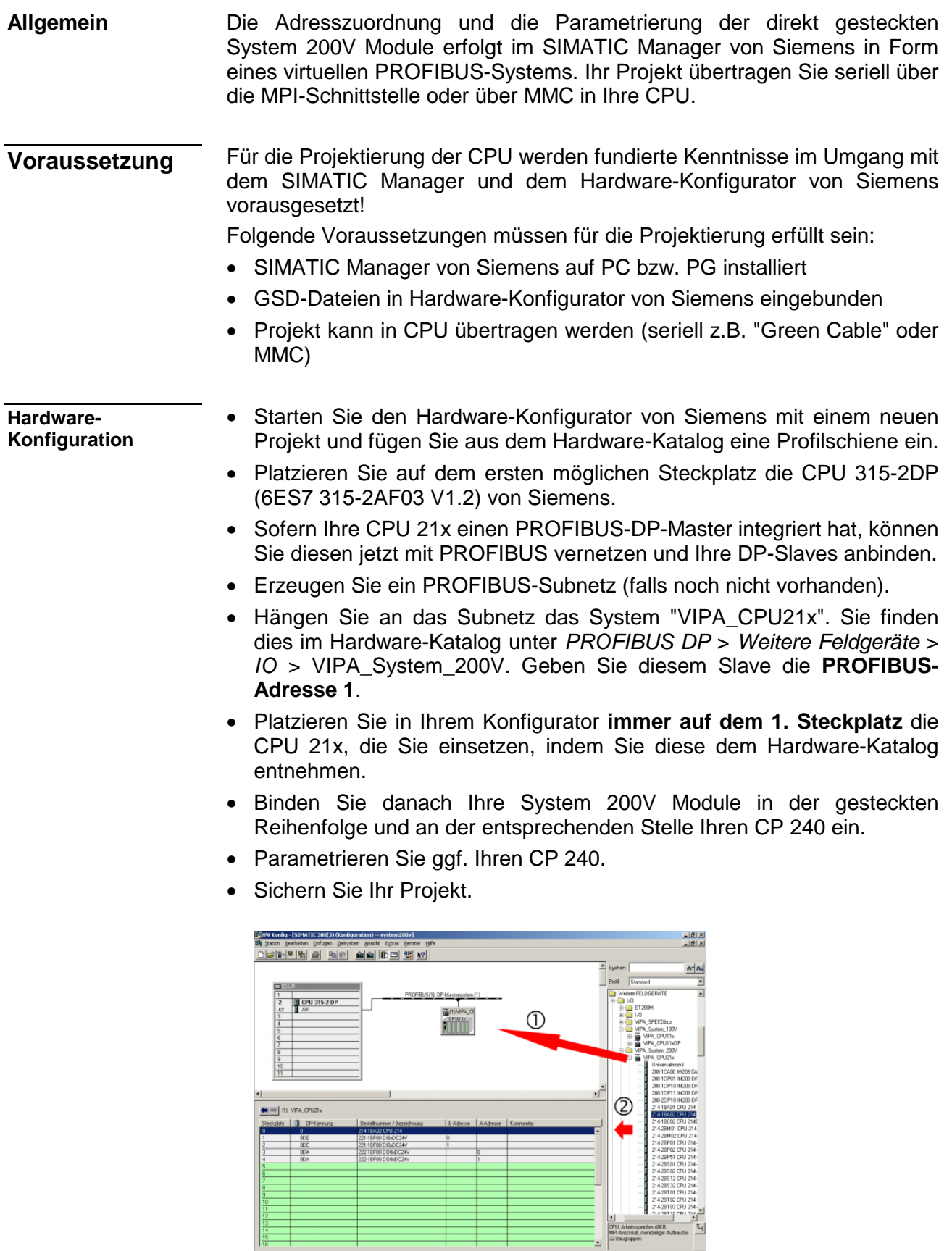

 $\frac{14}{16}$ 

#### **SPS-Programm**

Für die nachfolgend gezeigte Kommunikation zwischen CPU und CP 240 kommen folgende Hantierungsbausteine zum Einsatz:

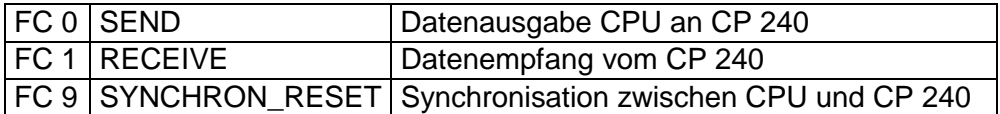

Die Hantierungsbausteine sind als Bibliothek verfügbar und können, wie weiter oben gezeigt, im Siemens SIMATIC Manager eingebunden werden.

Eine nähere Beschreibung der Hantierungsbausteine finden Sie auf den Folgeseiten. Ihr SPS-Programm sollte nach folgender Struktur aufgebaut sein:

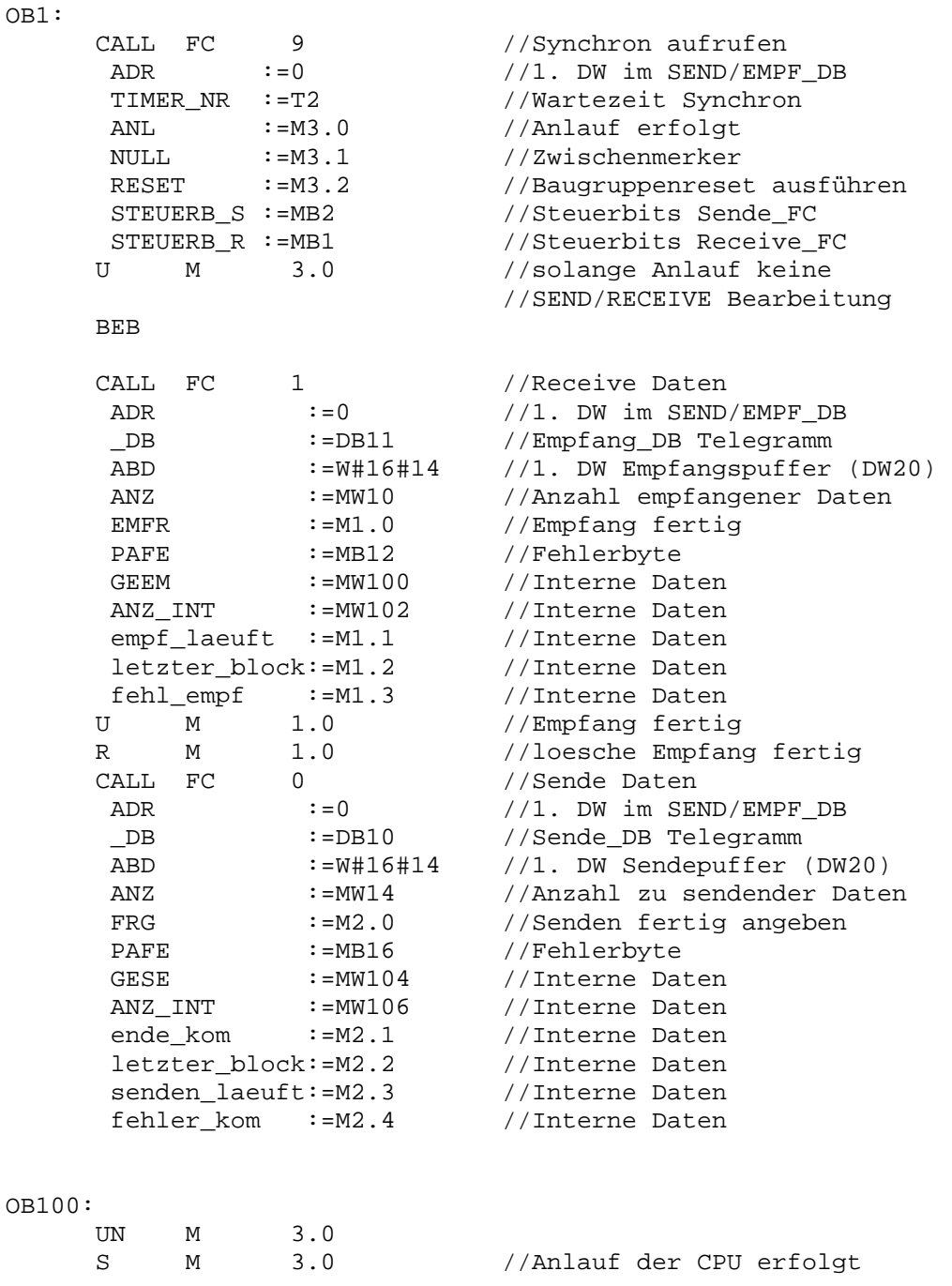

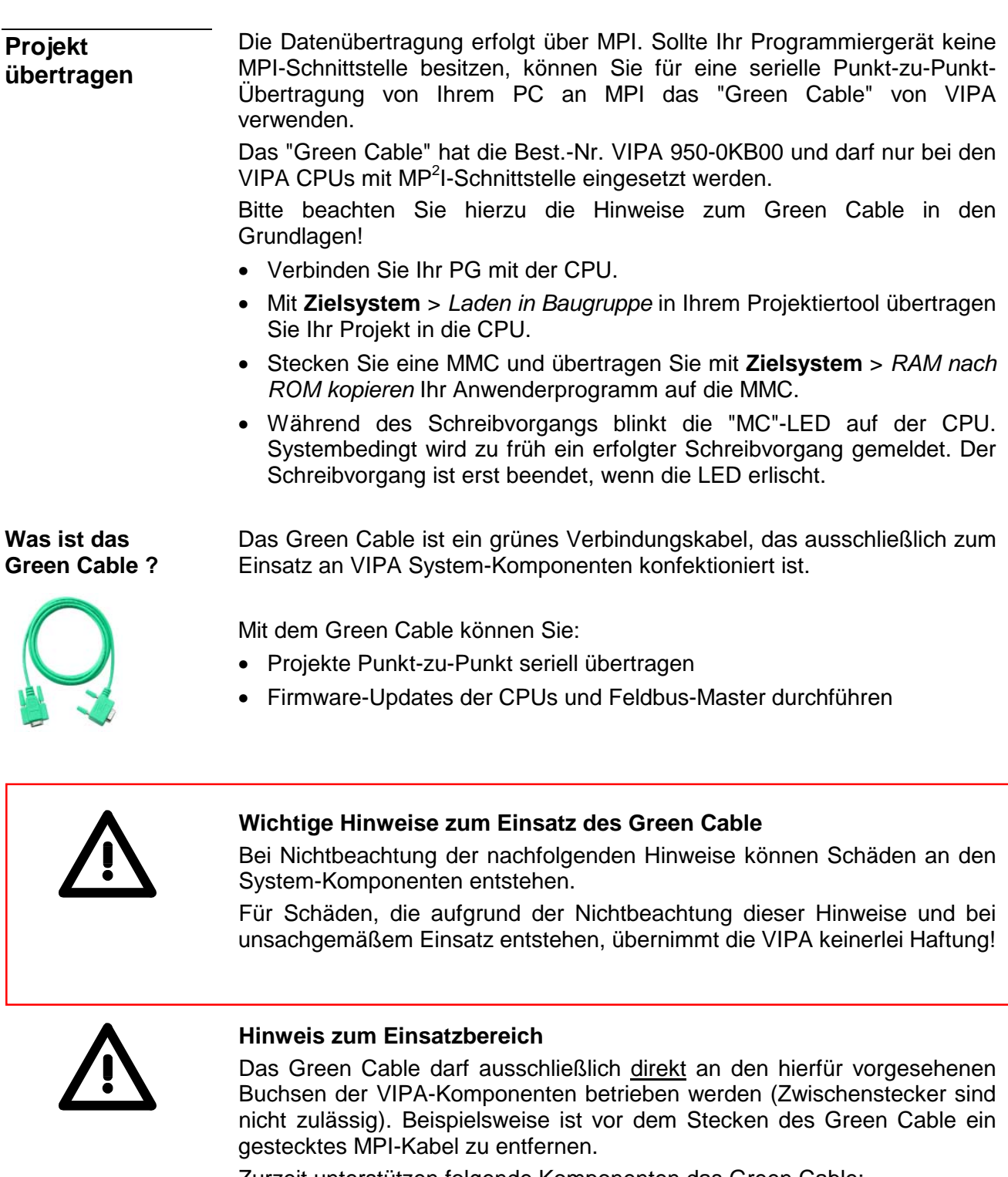

Zurzeit unterstützen folgende Komponenten das Green Cable: VIPA CPUs mit MP<sup>2</sup>I-Buchse sowie die Feldbus-Master von VIPA.

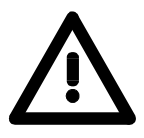

## **Hinweis zur Verlängerung**

Die Verlängerung des Green Cable mit einem weiteren Green Cable bzw. die Kombination mit weiteren MPI-Kabeln ist nicht zulässig und führt zur Beschädigung der angeschlossenen Komponenten!

Das Green Cable darf nur mit einem 1:1 Kabel (alle 9 Pin 1:1 verbunden) verlängert werden.

## <span id="page-40-0"></span>**Standardhantierungsbausteine**

Dieser FC dient zur Datenausgabe von der CPU an den CP 240. Hierbei legen Sie über die Bezeichner \_DB, ADB und ANZ den Sendebereich fest. Über das Bit FRG wird der Sendeanstoß gesetzt und die Daten werden gesendet. Nach dem Übertragen der Daten setzt der Hantierungsbaustein das Bit FRG wieder zurück. **SEND (FC 0)** 

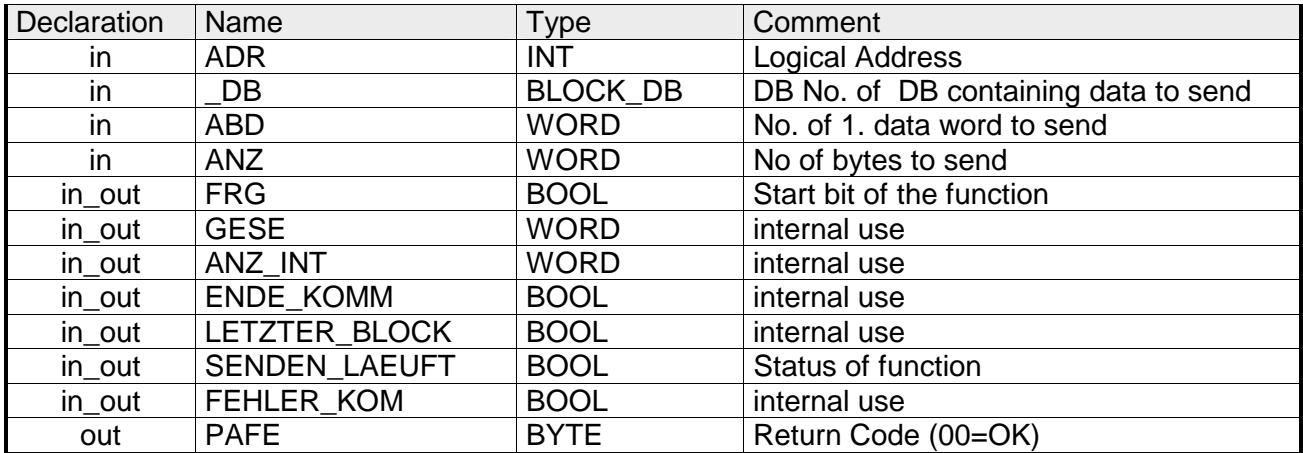

- Peripherieadresse unter der der CP 240 anzusprechen ist. Über die Hardware-Konfiguration bestimmen Sie die Peripherieadresse. **ADR**
- Nummer des Datenbausteins, der die zu sendenden Daten beinhaltet. **\_DB**
- Wortvariable, welche die Nummer des Datenworts enthält, ab dem die auszugebenden Zeichen abgelegt sind. **ABD**
- Anzahl der Bytes, die zu übertragen sind. **ANZ**
- Bei FRG = "1" werden die über \_DB, ADB und ANZ definieren Daten einmalig an den über ADR adressierten CP übertragen. Nach der Übertragung wird FRG wieder zurückgesetzt. Ist beim Aufruf FRG = "0", wird der Baustein sofort wieder verlassen! **FRG Sendefreigabe**
- Alle Bits dieses Merker-Bytes sind bei richtiger Funktion "0". Bei Fehlfunktion wird ein Fehlercode eingetragen. Die Fehlerangabe ist selbstquittierend, d.h. nach Beseitigung der Fehlerursache wird das Byte wieder "0" gesetzt. Folgende Fehler sind möglich: **PAFE** 
	- 1 = Datenbaustein nicht vorhanden
	- 2 = Datenbaustein zu kurz
	- 3 = Datenbausteinnummer nicht im gültigen Bereich

Diese Parameter werden intern verwendet. Sie dienen dem Informationsaustausch zwischen den Hantierungsbausteinen. Für den Einsatz des SYNCHRON\_RESET (FC9) sind die Steuerbits ENDE\_KOM, LETZTER \_BLOCK, SENDEN\_LAEUFT und FEHLER\_KOM immer in einem Merker-Byte abzulegen. **GESE, ANZ\_INT ENDE\_KOM LETZTER\_BLOCK SENDEN\_LAEUFT FEHLER\_KOM**

Dieser FC dient zum Datenempfang vom CP 240. Hierbei legen Sie über die Bezeichner \_DB und ADB den Empfangsbereich fest. Ist der Ausgang EMFR gesetzt, so ist ein neues Telegramm komplett eingelesen worden. Die Länge des eingelesenen Telegramms wird in ANZ abgelegt. Nach der Auswertung des Telegramms ist dieses Bit vom Anwender zurückzusetzen, da ansonsten kein weiteres Telegramm in der CPU übernommen werden kann. **RECEIVE (FC 1)**

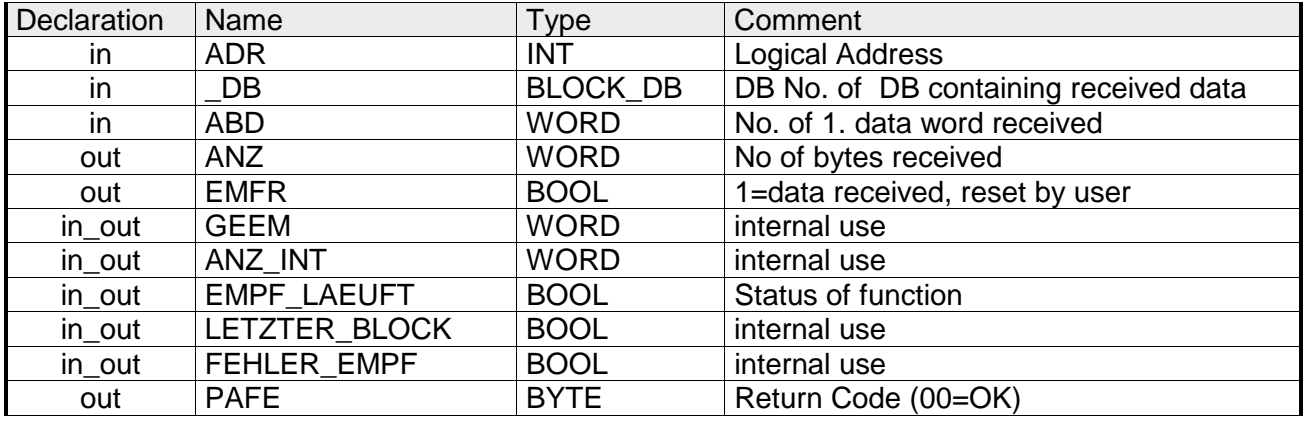

- Peripherieadresse unter der der CP 240 anzusprechen ist. Über die Hardware-Konfiguration bestimmen Sie die Peripherieadresse. **ADR**
- Nummer des Datenbaustein, der die empfangenen Daten beinhaltet. **\_DB**
- Wortvariable, welche die Nummer des Datenworts enthält, ab dem die empfangenen Zeichen abgelegt sind. **ABD**
- Wortvariable, welche die Anzahl der Bytes enthält, die empfangen wurden. **ANZ**
- Durch Setzen des EMFR zeigt der Hantierungsbaustein an, dass Daten empfangen wurden. Erst durch Rücksetzen von EMFR im Anwenderprogramm können weitere Daten empfangen werden. **EMFR**
- Alle Bits dieses Merker-Bytes sind bei richtiger Funktion "0". Bei Fehlfunktion wird ein Fehlercode eingetragen. Die Fehlerangabe ist selbstquittierend, d.h. nach Beseitigung der Fehlerursache wird das Byte wieder "0" gesetzt. Folgende Fehler sind möglich: **PAFE** 
	- 1 = Datenbaustein nicht vorhanden
	- 2 = Datenbaustein zu kurz
	- 3 = Datenbausteinnummer nicht im gültigen Bereich

Diese Parameter werden intern verwendet. Sie dienen dem Informationsaustausch zwischen den Hantierungsbausteinen. Für den Einsatz des SYNCHRON\_RESET (FC9) sind die Steuerbits LETZTER\_BLOCK, EMPF\_LAEUFT und FEHLER\_EMPF immer in einem Merker-Byte abzulegen. **GEEM, ANZ\_INT LETZTER\_BLOCK EMPF\_LAEUFT FEHLER\_EMPF** 

**SYNCHRON\_ RESET Synchronisation und Rücksetzen (FC 9)**

Der Baustein ist im zyklischen Programmteil aufzurufen. Mit dieser Funktion wird die Anlaufkennung des CP 240 quittiert, und so die Synchronisation zwischen CPU und CP hergestellt. Weiterhin kann bei einer Kommunikationsunterbrechung der CP rückgesetzt werden und so ein synchroner Anlauf erfolgen.

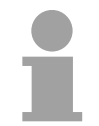

## **Hinweis!**

Eine Kommunikation mit SEND- und RECEIVE-Bausteinen ist nur möglich, wenn zuvor im Anlauf-OB der Parameter ANL des SYNCHRON-Bausteins gesetzt wurde.

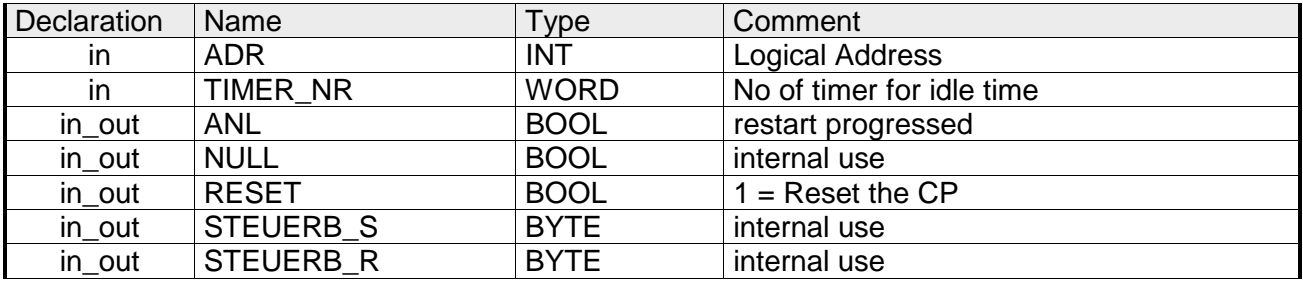

- Peripherieadresse unter der der CP 240 anzusprechen ist. Über die Hardware-Konfiguration bestimmen Sie die Peripherieadresse. **ADR**
- Nummer des Timers für die Wartezeit. **TIMER\_NR**
- Mit ANL = 1 wird dem Hantierungsbaustein mitgeteilt, dass an der CPU STOP/START bzw. NETZ-AUS/NETZ-EIN erfolgt ist und nun eine Synchronisation erfolgen muss. Nach der Synchronisation wird ANL automatisch zurückgesetzt. **ANL**
- Parameter wird intern verwendet. **NULL**
- Mit RESET = 1 können Sie den CP aus Ihrem Anwenderprogramm zurücksetzen. **RESET**
- Hier ist das Merkerbyte anzugeben, in dem die Steuerbits ENDE\_KOM, LETZTER\_BLOCK, SENDEN\_LAEUFT und FEHLER\_KOM für den SEND-FC abgelegt sind. **STEUERB\_S**

Hier ist das Merkerbyte anzugeben, in dem die Steuerbits LETZTER\_BLOCK, EMPF\_LAEUFT und FEHLER\_EMPF für den RECEIVE-FC abgelegt sind. **STEUERB\_R** 

## <span id="page-43-0"></span>**Kommunikationsprinzip**

Zu sendende Daten werden von der CPU über den Rückwandbus in den entsprechenden Datenkanal geschrieben. Der Kommunikationsprozessor trägt diese in einem Ringpuffer (2048Byte) ein und gibt sie von dort über EnOcean aus. Empfängt der Kommunikationsprozessor Daten über EnOcean, werden die Daten in einem Ringpuffer (2048Byte) abgelegt. Die empfangenen Daten können über den Datenkanal telegrammweise (11Byte) von der CPU gelesen werden. **Daten senden und empfangen** 

Der Austausch von empfangenen Telegrammen über den Rückwandbus erfolgt asynchron. Ist ein komplettes Telegramm über EnOcean eingetroffen, wird dies im Puffer abgelegt. Aus der Länge des Ringpuffers ergibt sich die maximale Anzahl der Telegramme. Ist der Puffer voll, werden neu ankommende Telegramme verworfen. **Kommunikation über Rückwandbus** 

Aus den 14Byte großen Telegrammen werden telegrammweise 11Byte Nutzdaten über den Rückwandbus an die CPU übergeben. Die ersten beiden 2 Sync-Bytes und die Checksumme werden nicht weitergereicht.

Ein zu sendendes Telegramm ist an den CP 240 zu übergeben. Dieser ergänzt das Telegramm mit den ersten beiden Sync-Bytes und der Checksumme und reicht das Telegramm an den Sendepuffer weiter. Im CP 240 werden diese Blöcke im Sendepuffer zusammengesetzt und bei Vollständigkeit des Telegramms über den EnOcean-Transceiver gesendet. Da der Datenaustausch über den Rückwandbus asynchron abläuft, wird ein "Software Handshake" zwischen dem CP 240 und der CPU eingesetzt. Die Register für den Datentransfer vom CP 240 sind 16Byte breit. Für den Handshake sind die Bytes 0 bis 3 (Wort 0 und 2) reserviert. **Aufgaben der CPU** 

Folgende Abbildung soll dies veranschaulichen:

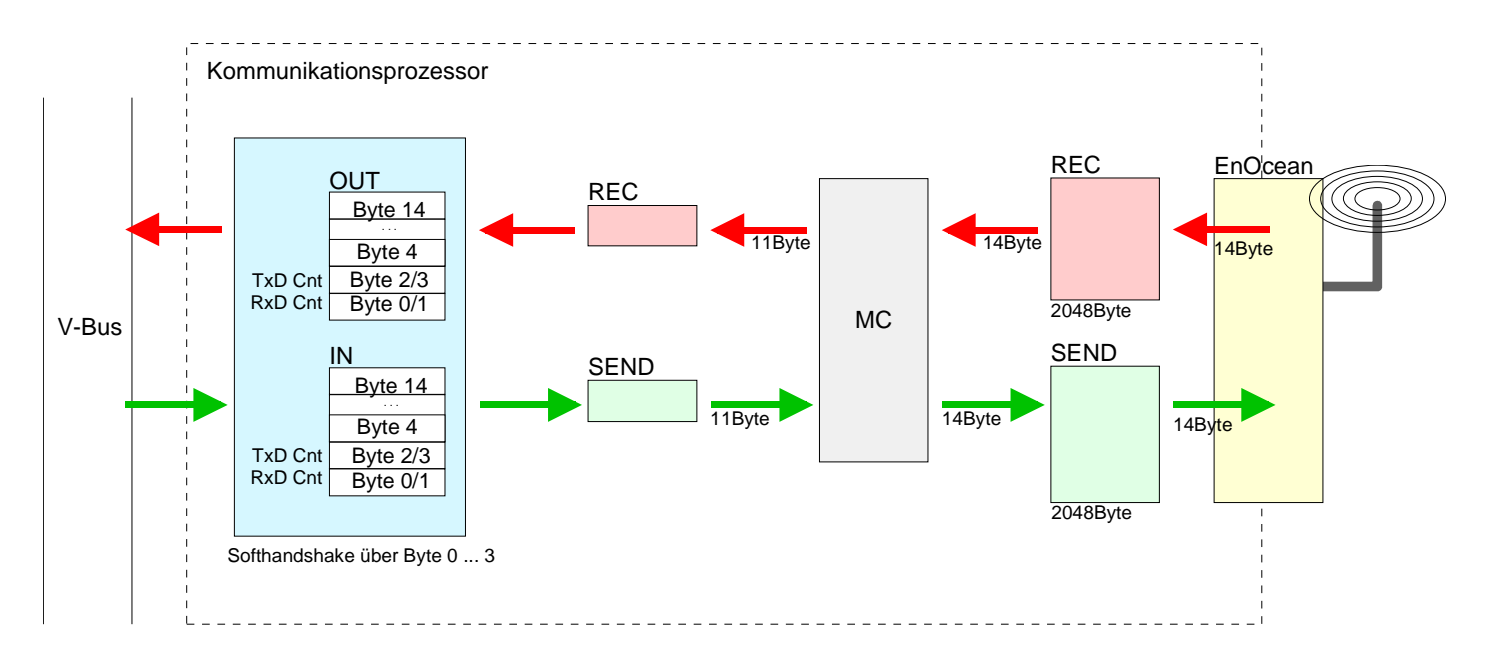

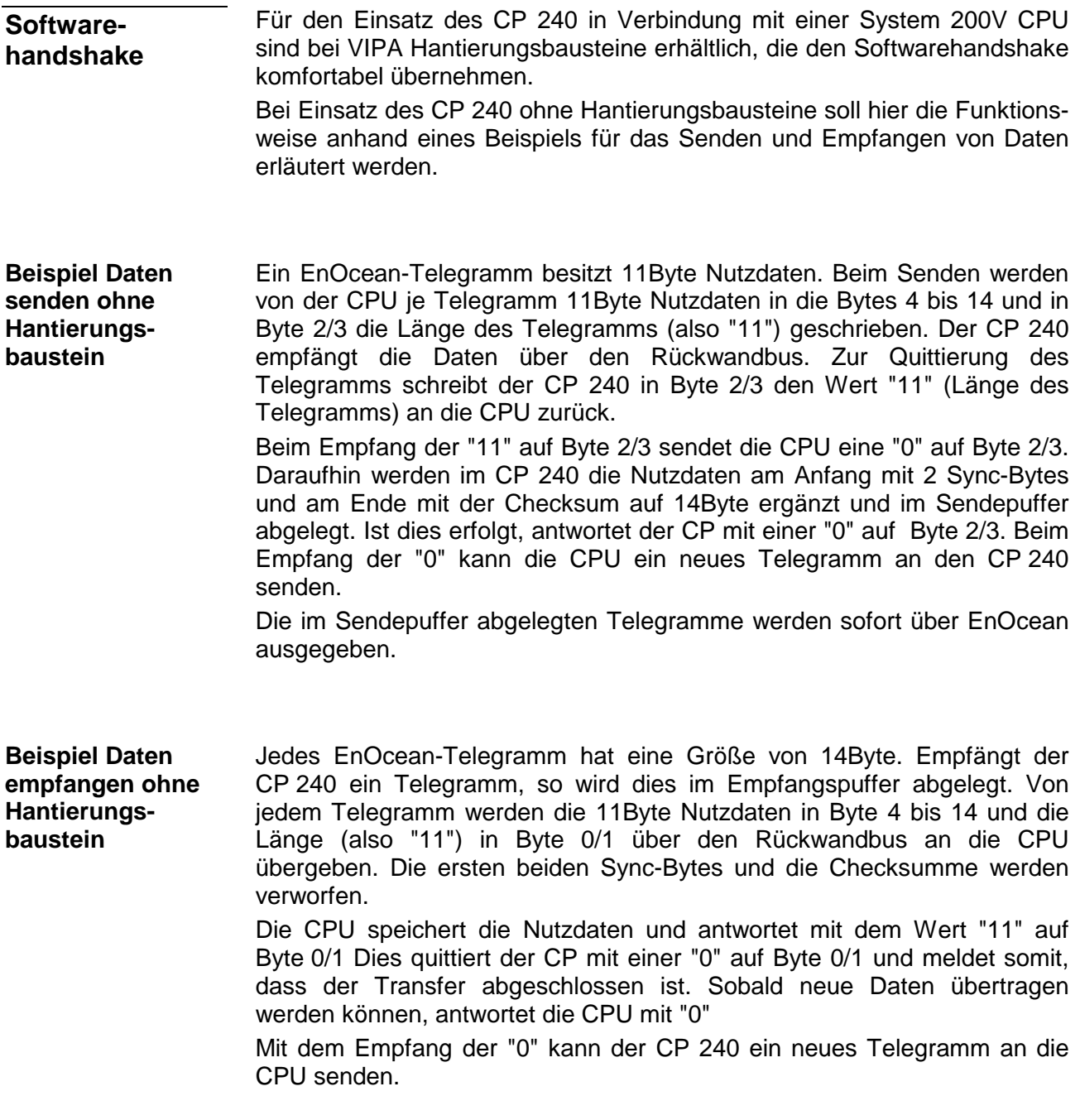

## <span id="page-45-0"></span>**Beispiel zum Einsatz unter EnOcean**

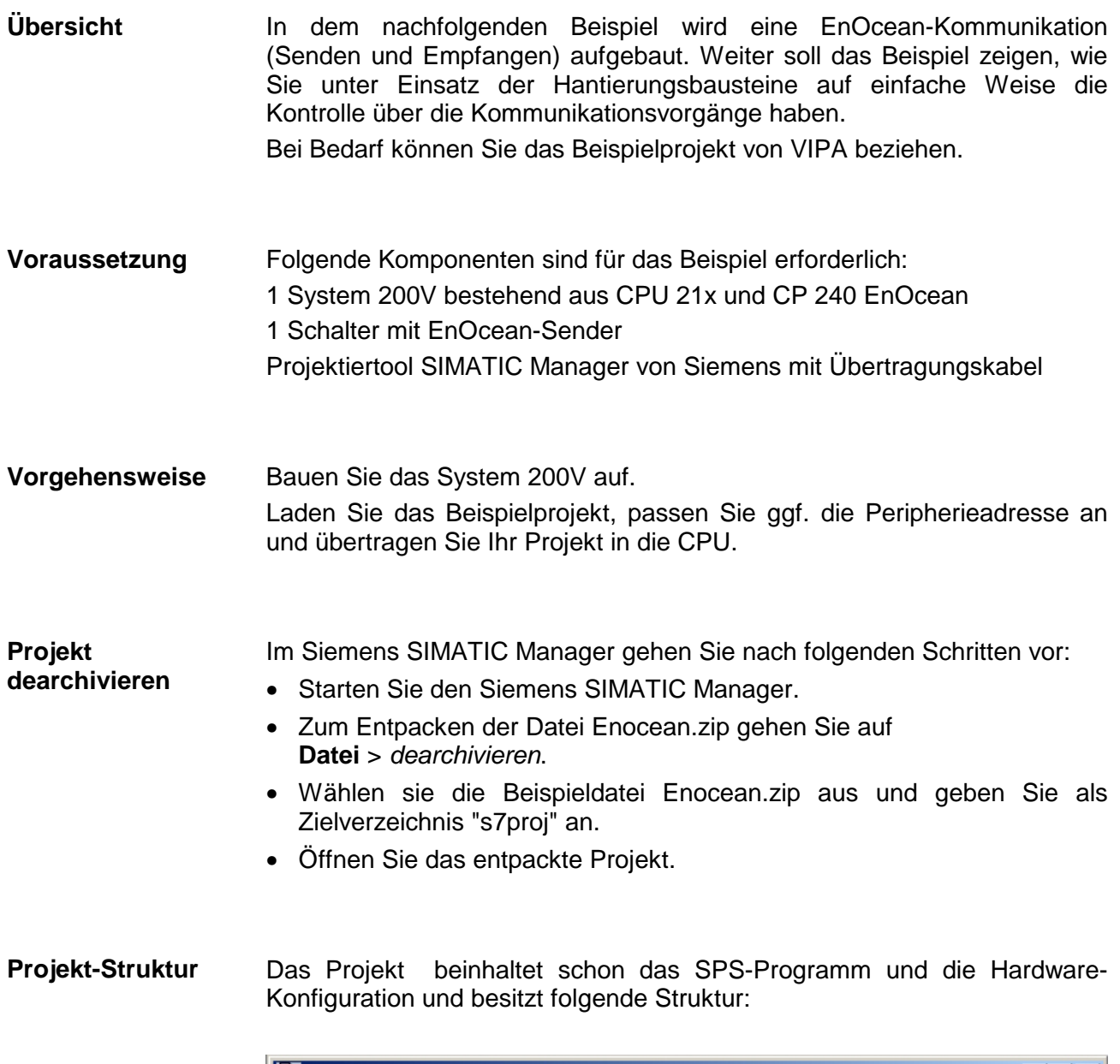

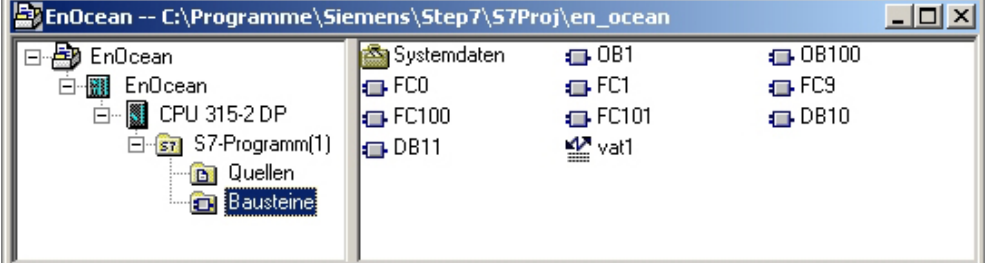

#### In diesem Beispiel werden folgende Datenbausteine verwendet: **Datenbausteine**

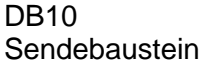

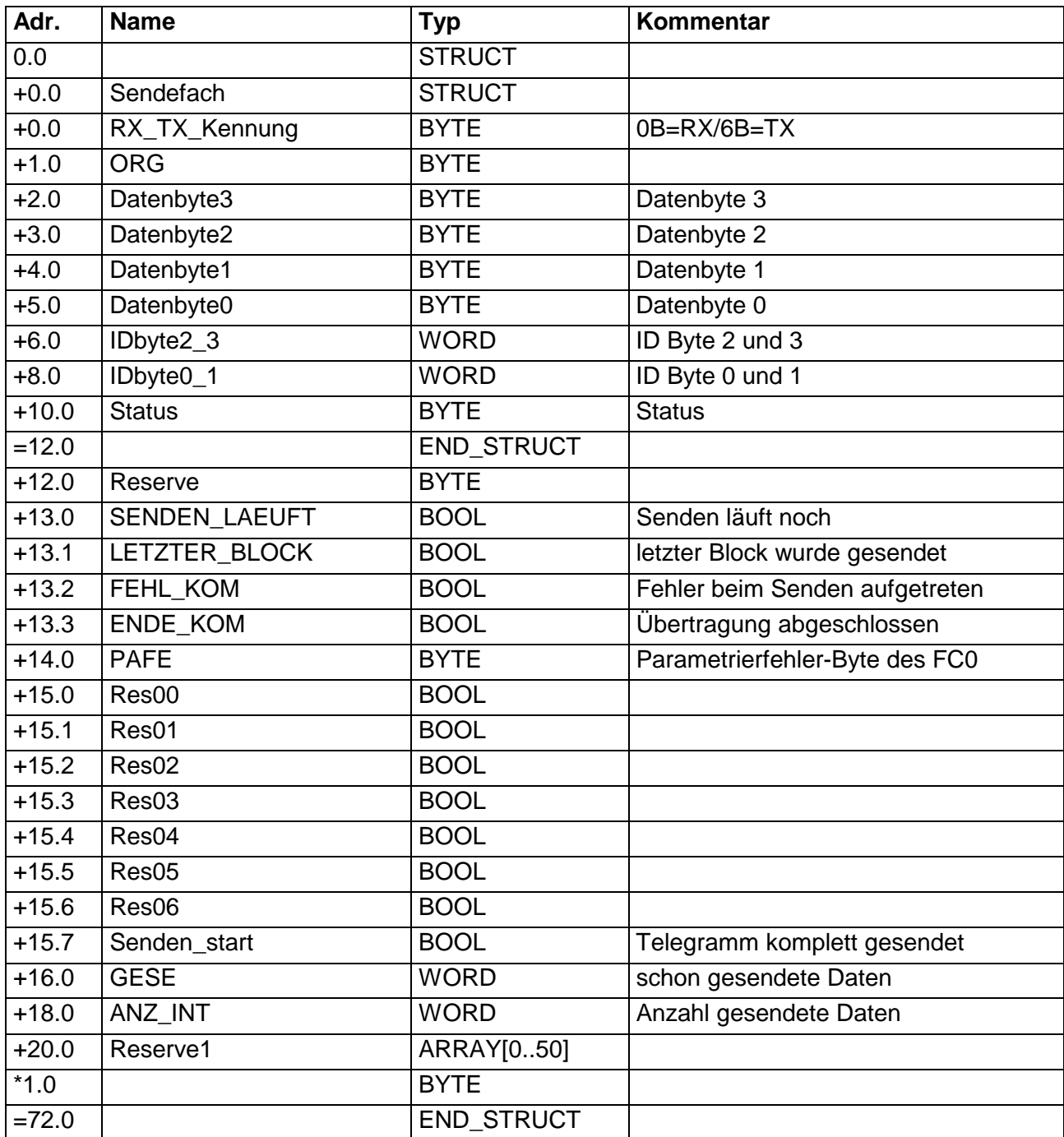

## DB11

Empfangsbaustein

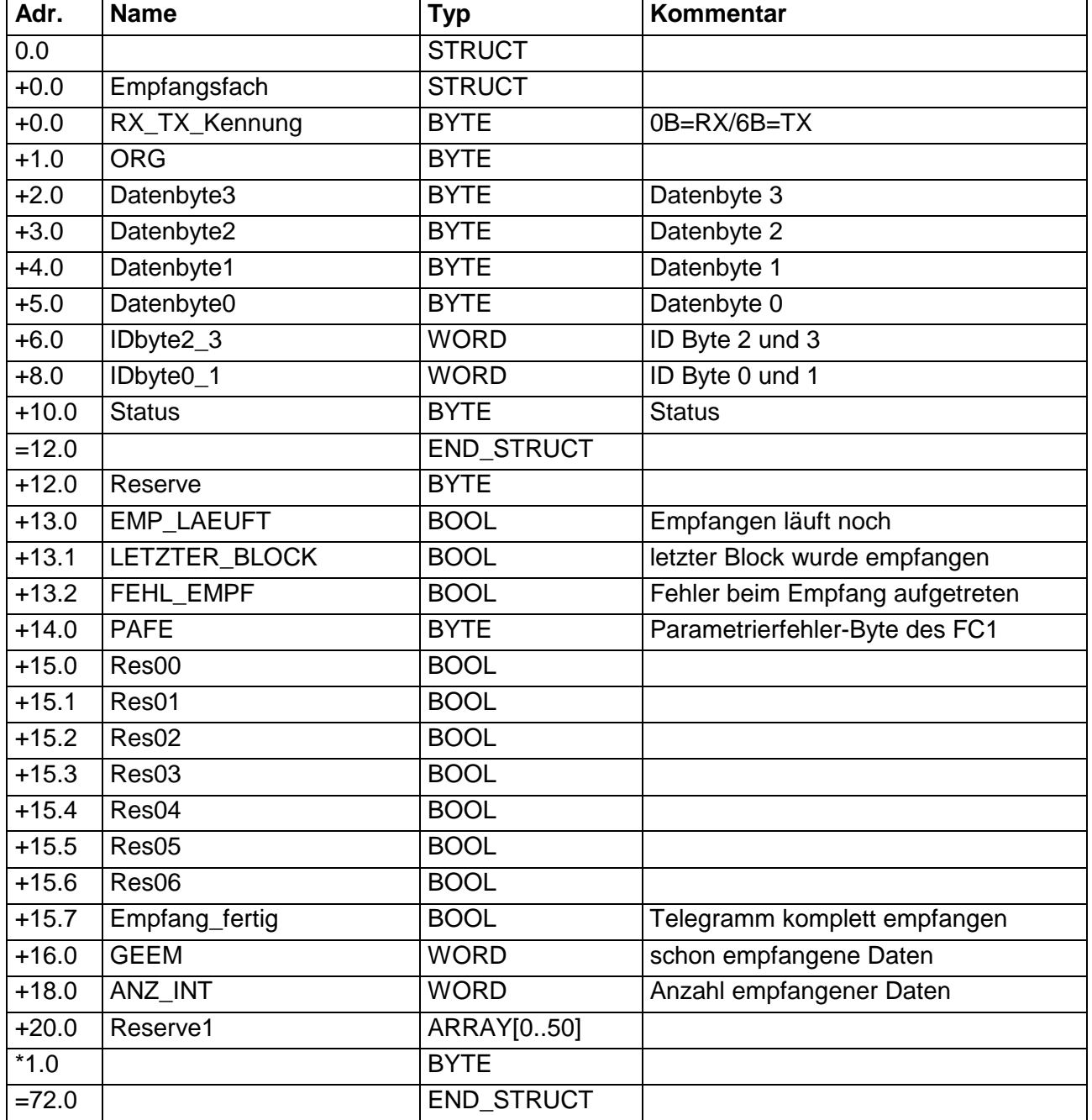

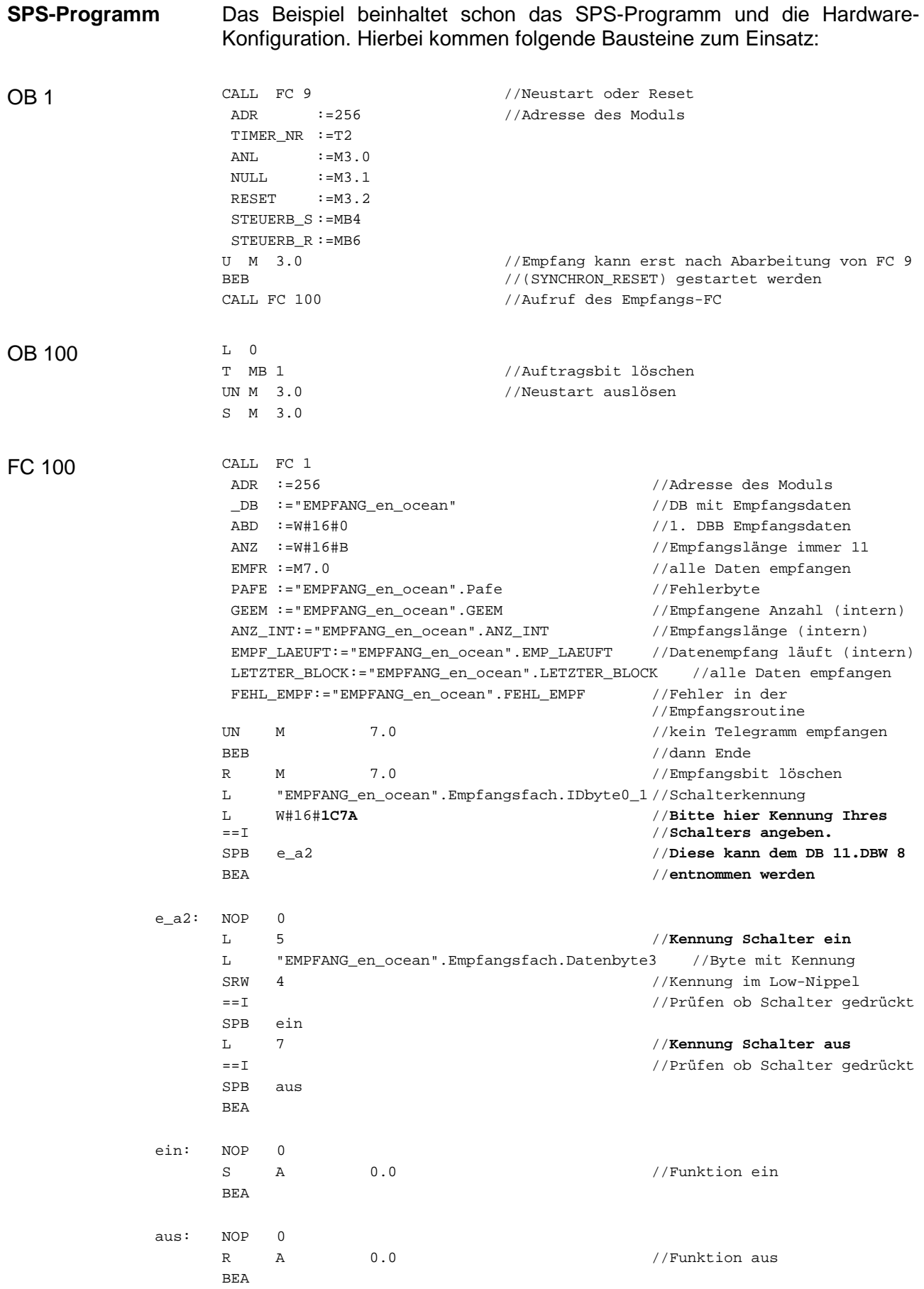

FC 101

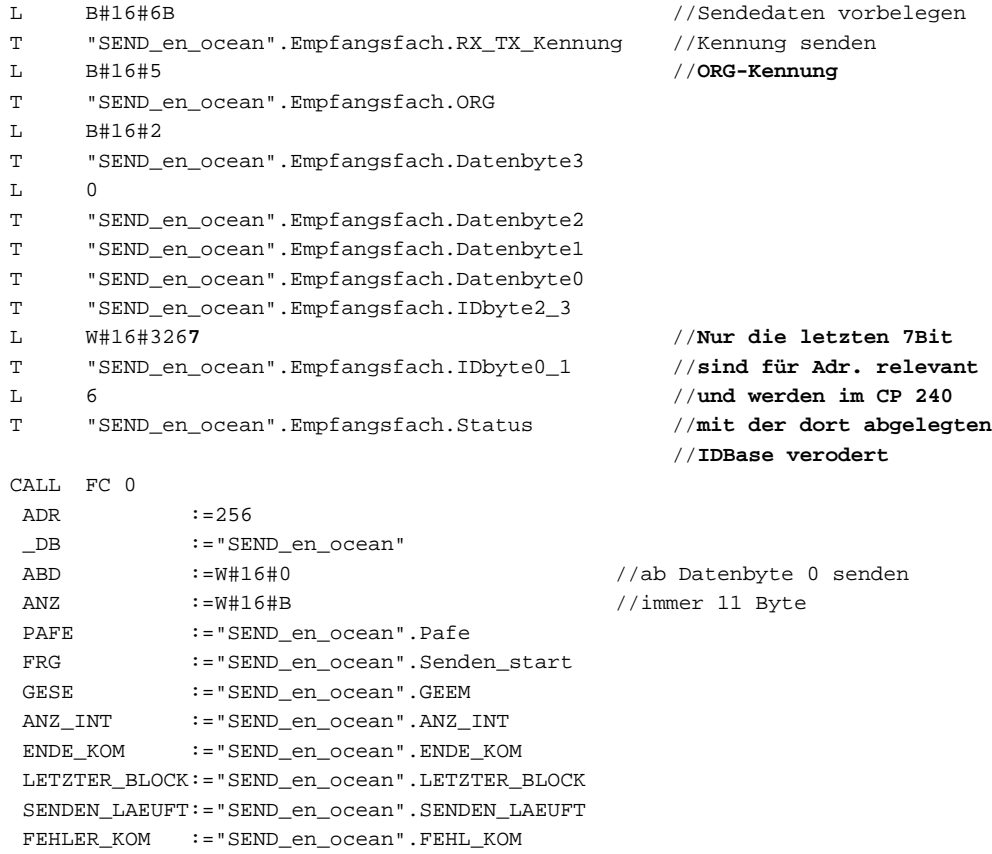

## <span id="page-50-0"></span>**Übersicht der EnOcean-Telegramme**

Die nachfolgende Tabelle zeigt den allgemeinen Aufbau eines EnOcean-Telegramms. Sende- und Empfangstelegramme besitzen die gleiche Struktur. Sie unterscheiden sich ausschließlich in der Kennung. **Allgemeiner Aufbau** 

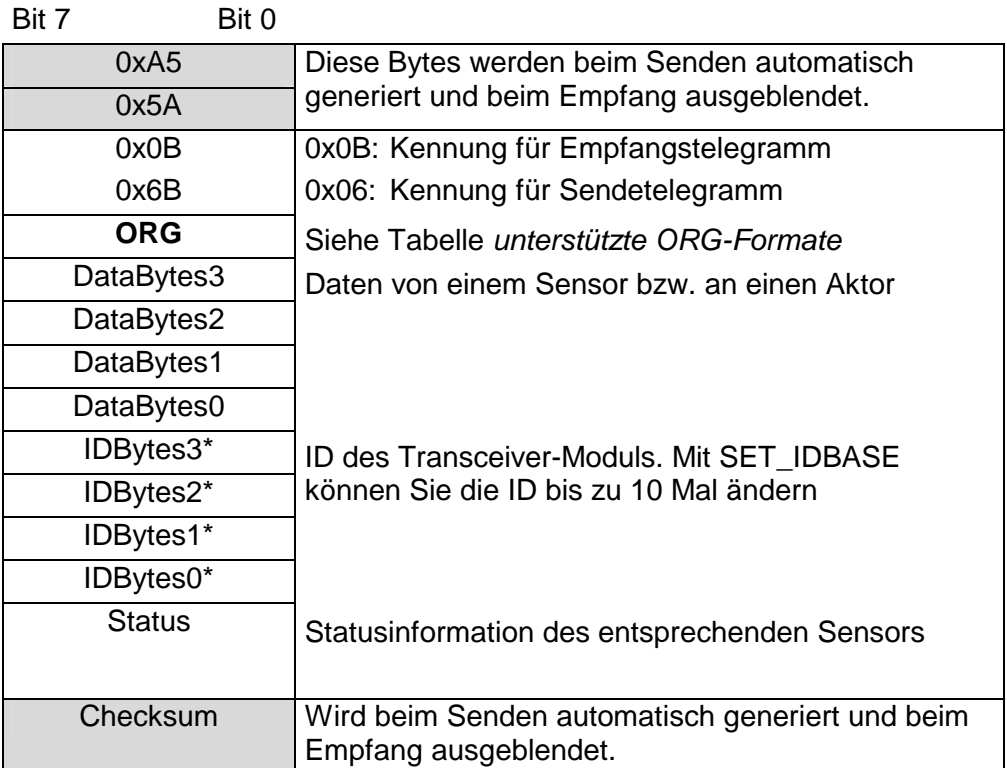

\* ) Beim Senden wird die ID-Base im Telegramm durch die tatsächliche ID-Base des Moduls ersetzt.

Auf den Folgeseiten sind alle Telegramme aufgelistet, die vom CP 240 EnOcean unterstützt werden. Diese Beschreibung wurde mit freundlicher Genehmigung der Firma EnOcean in englischer Sprache direkt aus der Dokumentation übernommen. **Allgemein** 

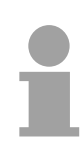

### **Hinweis!**

Bitte beachten Sie, dass im CP 240 bei empfangenen Telegrammen die ersten beiden Synchronisations-Bytes und die Checksumme nicht abgelegt werden. Beim Senden werden die 11Byte Nutzdaten automatisch mit diesen Bytes auf 14Byte ergänzt.

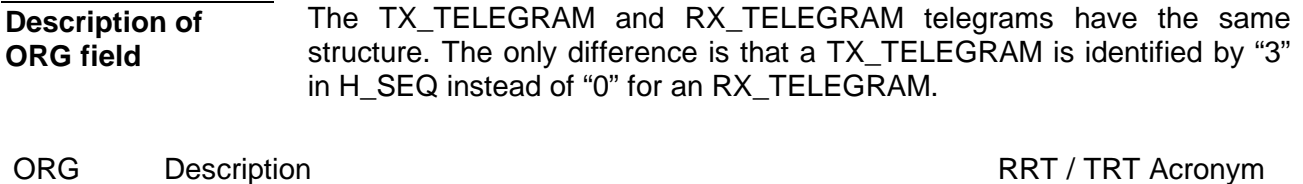

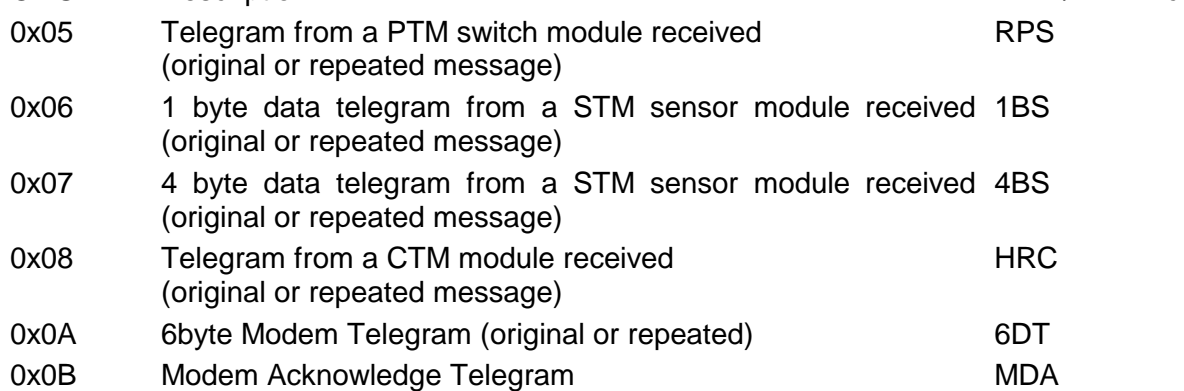

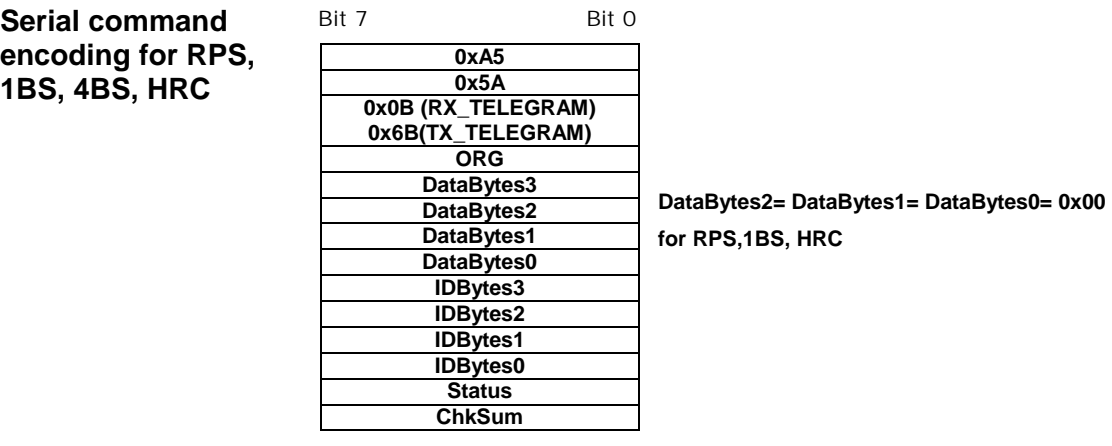

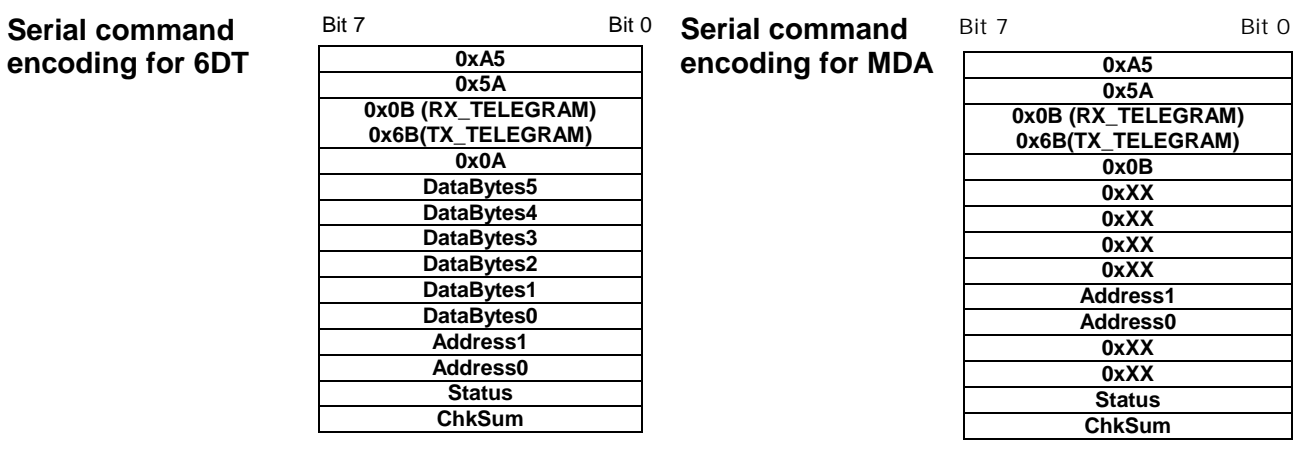

#### **If ORG = 0x05 (Telegram from a PTM switch module) 7 0 Description of STATUS field**

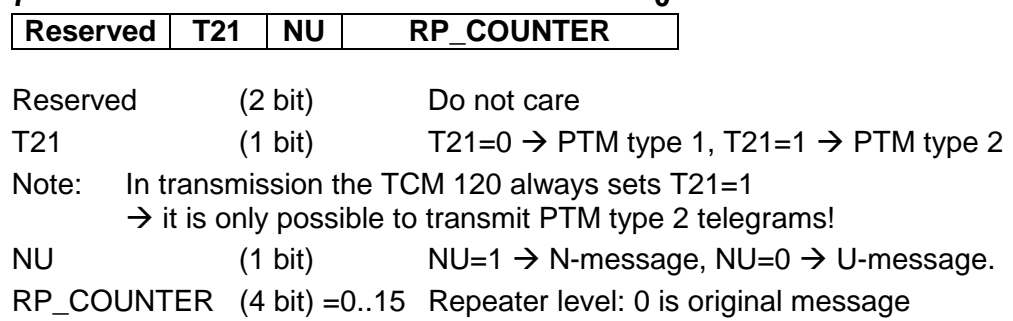

- Within toggle switch applications using the RCM 120 or TCM 120 serial receiver mode in combination with the TCM 110 repeater module, please ensure that no serial command interpretation error may occur at the connected control unit. A toggle signal means that the same telegram (from e.g. PTM 100, PTM 200 or STM 100) is sent for switching something on and off. If e.g. the light is switched on by means of a RCM 120 receiving the I-button telegram from a PTM 100, the repeated telegram (delay <100ms) may switch off the light again. It is therefore mandatory to interpret the RP\_COUNTER field as described in the RCM 120 User Manual. If a repeated telegram (RP\_COUNTER>0) is received it has to be verified if the same telegram with a lower RP\_COUNTER state has already been received in the previous 100 ms. In this case the repeated message has to be discarded. IMPORTANT NOTE
- PTM switch modules of Type 1 (e.g. PTM 100) do not support interpretation of operating more than one rocker at the same time: N-message received  $\rightarrow$  Only one pushbutton was pressed. U-message received  $\rightarrow$  No pushbutton was pressed when activating the energy generator, or more than one pushbutton was pressed. PTM Type 1
- PTM switch modules of Type 2 allow interpretation of operating two buttons simultaneously: N-message received  $\rightarrow$  Only one or two pushbuttons have been pressed. PTM Type 2

U-message received  $\rightarrow$  No pushbutton was pressed when activating the energy generator, or more than two pushbuttons have been pressed.

Due to the mechanical hysteresis of the piezo energy bow, in most rocker switch device implementations, pressing the rocker sends an N-message and releasing the rocker sends a U-message! Note for telegrams from PTM 100 piezo transmitters:

**If ORG = 0x06, 0x07, 0x08 or 0x0A:** 

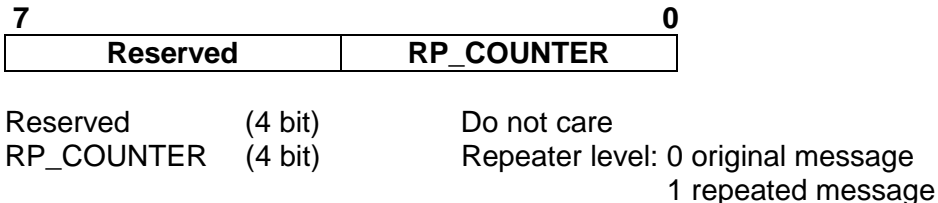

#### **If ORG = 0x05 and NU = 1 (N-message from a PTM switch module): Description of DATA\_BYTE 3..0**

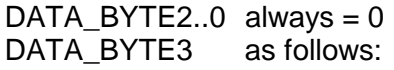

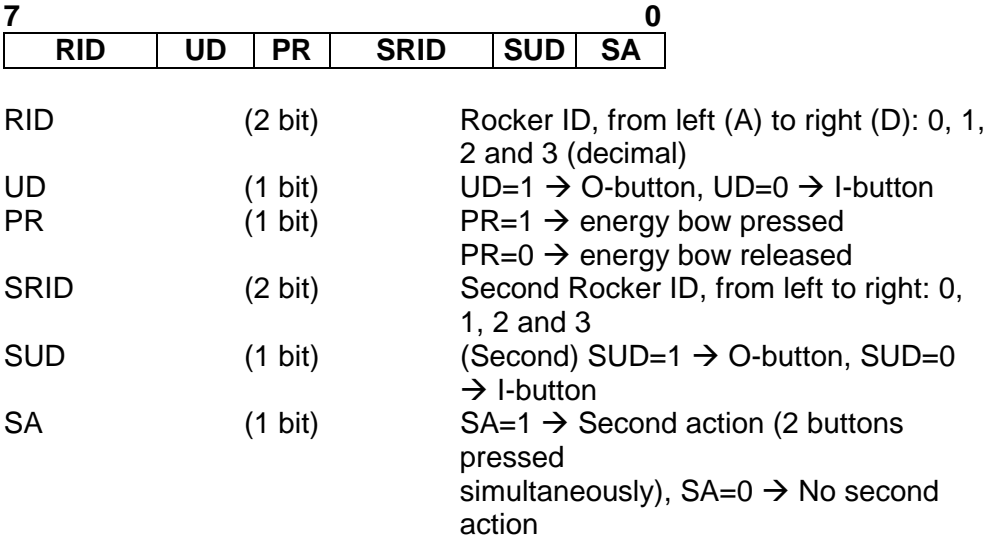

## **If ORG = 0x05 and NU = 0 (U-message from a PTM switch module):**

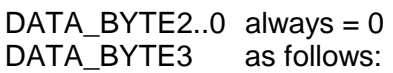

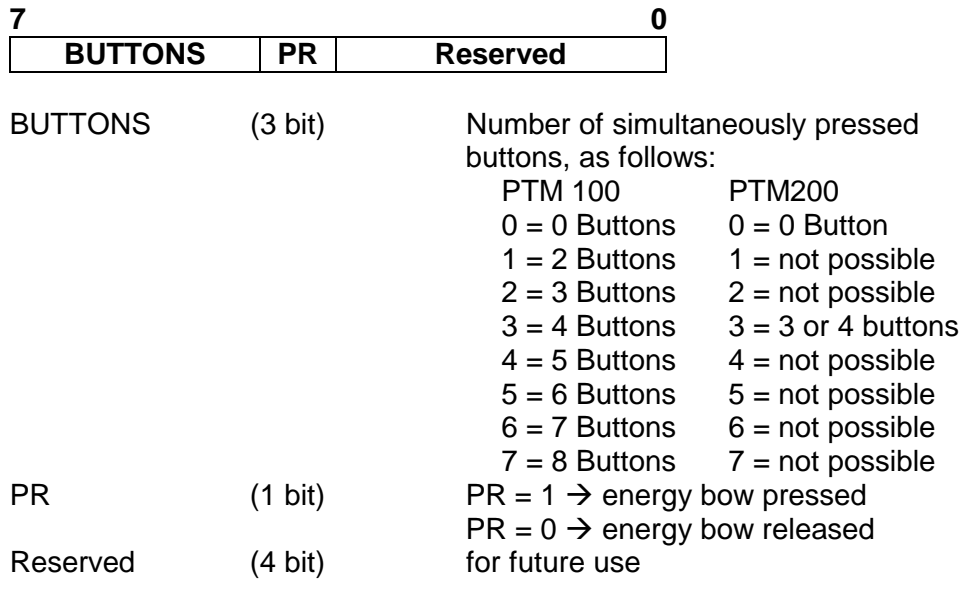

## **If ORG = 0x06 (Telegram from a 1 Byte STM sensor):**

DATA\_BYTE2..0 always = 0<br>DATA\_BYTE3 Sensor data Sensor data byte.

## **If ORG = 0x07 (Telegram from a 4 Byte STM sensor):**

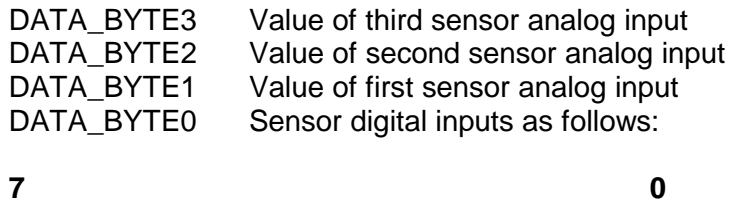

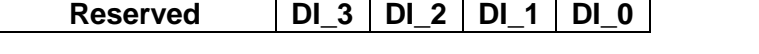

### **If ORG = 0x08 (Telegram from a CTM module set into HRC operation):**

 $DATA_BYTE2..0$  always = 0 DATA BYTE3 as follows:

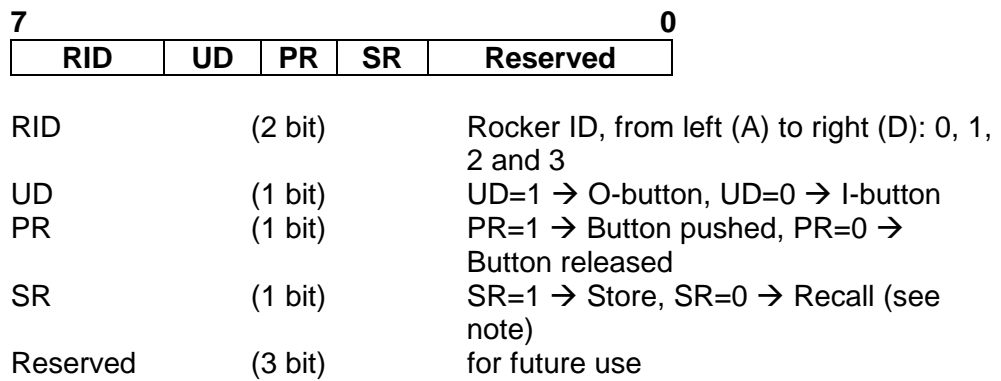

Note: The SR bit is used only when the lower 3 bits from  $ID_BYTE0 =$ B'111' (scene switch), and RID  $\neq$  0 (indicates that the memory buttons M0-M6 are operated in the handheld remote control).

### **If ORG = 0x0A (Modem telegram):**

Please note the different structure of modem telegrams with 6 data bytes and 2 address bytes for the ID of the receiving modem. See A.1.1.

## **Command Telegrams and Messages**

### **INF\_INIT**

After a power-on, a hardware reset or a RESET command the TCM informs the user through several of these telegrams about the current status. The messages have the general syntax as shown. The information contained by the bytes marked as X should be decoded according to ASCII code.

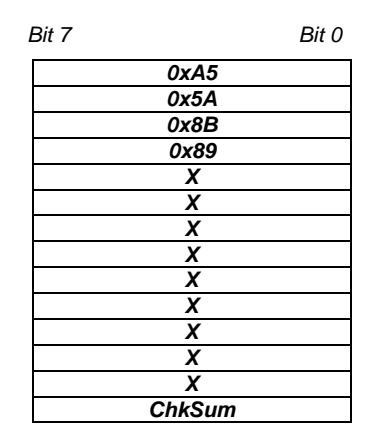

In total there are 15 telegrams:

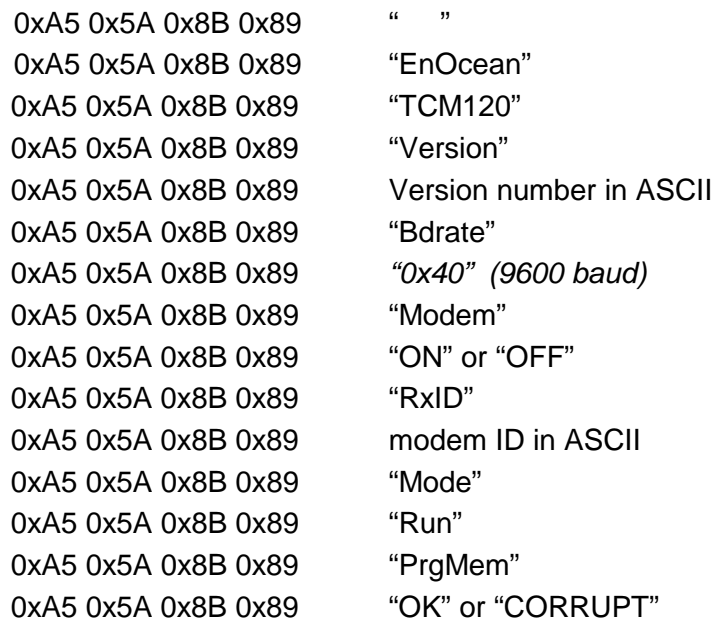

**OK**

Standard message used to confirm that an action was performed correctly by the TCM.

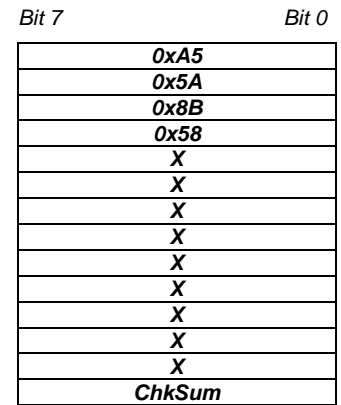

**ERR** 

Standard error message response if after a TCT command the operation could not be carried out successfully by the TCM.

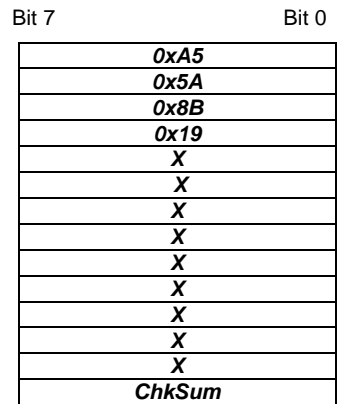

When this command is sent to the TCM, the base ID range number is retrieved though an INF\_IDBASE telegram*.* **RD\_IDBASE** 

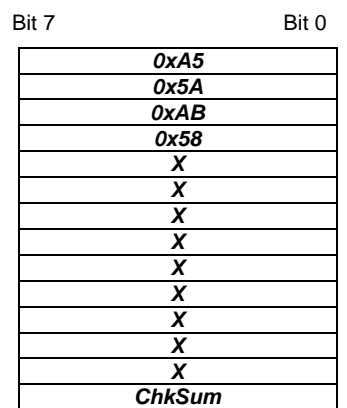

With this command the user can rewrite its ID range base number. The most significant ID byte is IDBaseByte3**.** The information of the 25 most significant bits is stored in EEPROM. **SET\_IDBASE** 

The allowed ID range is from 0xFF800000 to 0xFFFFFFFF.

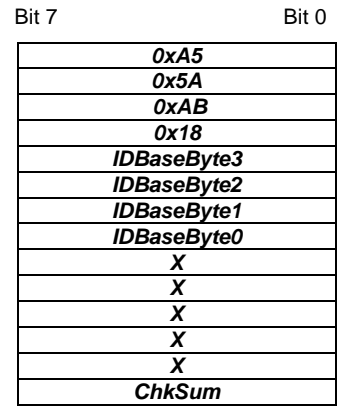

**32** 0 ID range base **25 most significant bits 0 0 0 0 0 0 0**

This command can only be used a maximum number of 10 times. After successfully ID range reprogramming, the TCM answers with an OK telegram. If reprogramming was not successful, the TCM answers sending an ERR telegram if the maximum number of 10 times is exceeded or an ERR\_IDRANGE\_telegram if the ID range base is not within the allowed range.

This message informs the user about the ID range base number. **INF\_IDBASE** 

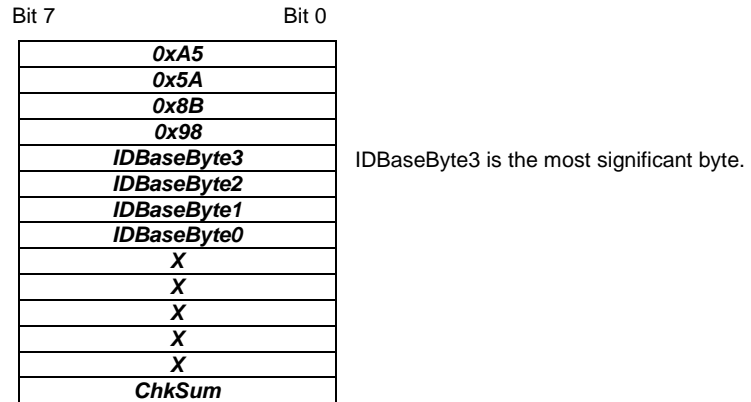

This command is used to set the TCM radio sensitivity. **SET\_RX\_SENSITIVITY**

> In LOW radio sensitivity, signals from remote transmitters are not detected by the TCM receiver. This feature is useful when only information from transmitters in the vicinity should be processed. An OK confirmation telegram is generated after TCM sensitivity has been changed.

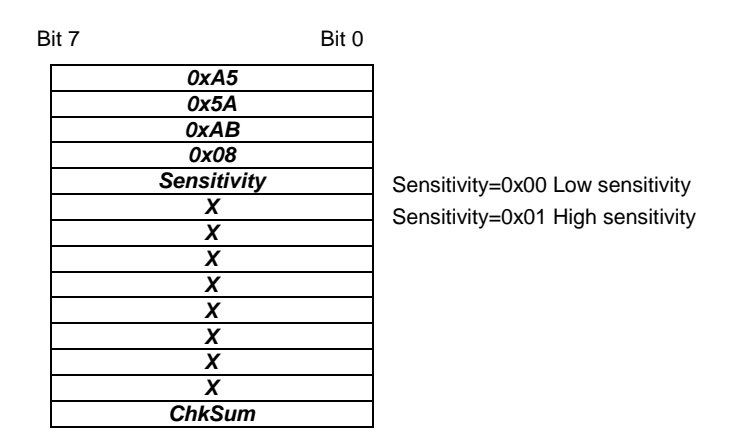

This command is sent to the TCM to retrieve the current radio sensitivity mode (HIGH or LOW). This information is sent via a INF\_RX\_ SENSITIVITY command. **RD\_RX\_SENSITIVITY**

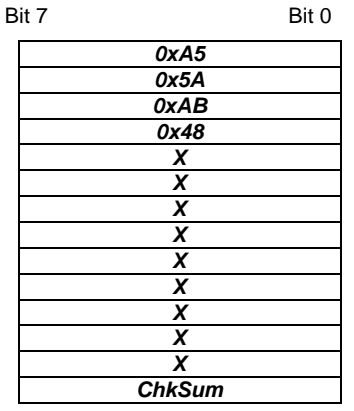

This message informs the user about the current TCM radio sensitivity. **INF\_RX\_SENSITIVITY**

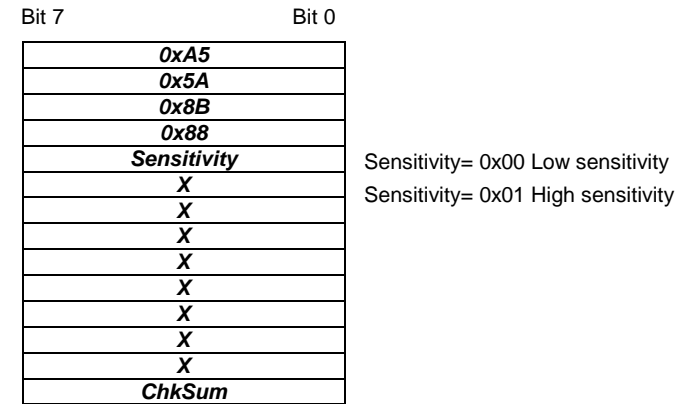

If the TCM receives the SLEEP command, it works in an energy-saving mode. The TCM will not wake up before a hardware reset is made or a WAKE telegram is sent via the serial interface. **SLEEP** 

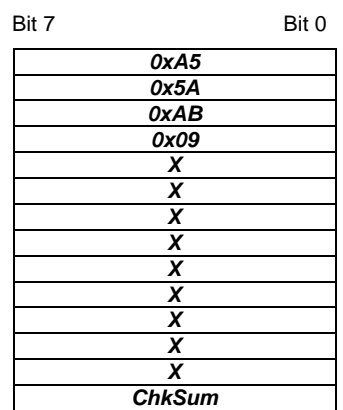

If the TCM receives the WAKE command, it wakes up from sleep mode. In contrast to all other telegrams this telegram is only one byte long. **WAKE** 

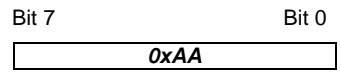

Performs a reset of the TCM micro controller. When the TCM is ready to operate again, it sends an ASCII message (INF\_INIT) containing the current settings. **RESET** 

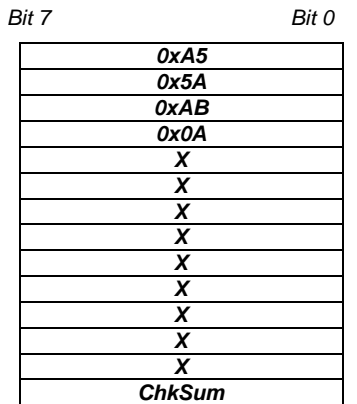

Activates TCM modem functionality and sets the modem ID. An OK confirmation telegram is generated. The modem ID is the ID at which the TCM receives messages of type 6DT. The modem ID and modem status (ON/OFF) is stored in EEPROM. The modem ID range is from 0x0001 to 0xFFFF. IF 0x0000 is provided as modem ID, the modem is activated with the ID previously stored in EEPROM. **MODEM\_ON** 

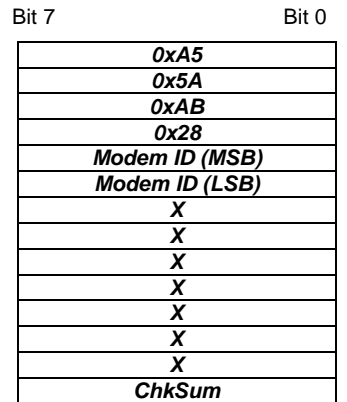

Deactivates TCM modem functionality. When this command has been sent, an OK command should be received, confirming that the modem status is OFF. The modem ID is not erased. **MODEM\_OFF** 

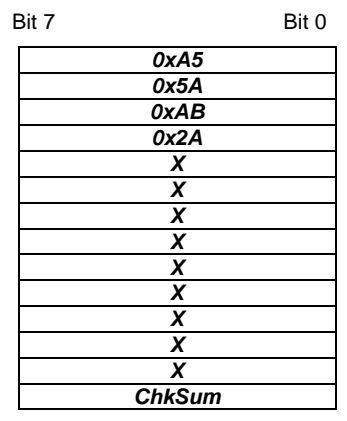

This command requests the TCM to send information about its current modem current status. The requested information is reported to the user through an INF\_MODEM\_STATUS telegram. **RD\_MODEM\_ STATUS** 

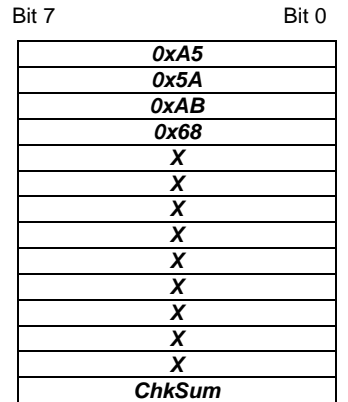

Informs the user about the TCM current modem status. The information provided is the following: Modem status (ON or OFF) and modem ID stored. **INF\_MODEM\_ STATUS** 

> Modem state=0x01, modem ON Modem state=0x00, modem OFF

Modem ID MSB= most significant modem ID byte. Modem ID LSB=least significant modem ID byte.

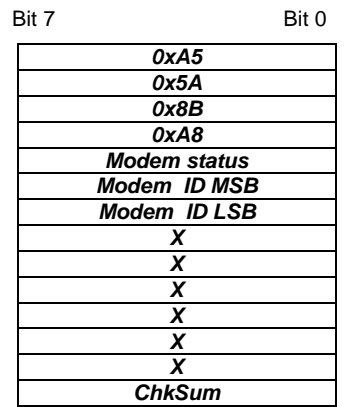

This command requests the TCM to send its current software version number. This information is provided via an INF\_SW\_VER telegram by the TCM. **RD\_SW\_VER** 

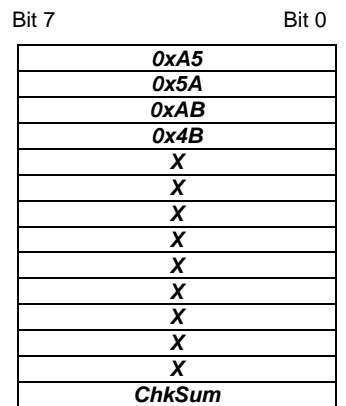

#### **INF\_SW\_VER**

Informs the user about the current software version of the TCM.

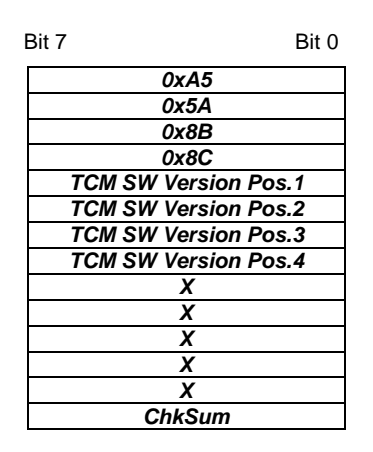

Example: Version 1.0.1.16 TCM SW Version Pos. $1 = 1$ TCM SW Version Pos. $2 = 0$ TCM SW Version Pos.3 = 1 TCM SW Version Pos.4 =16

#### **ERR\_MODEM\_NO TWANTEDACK**

When a 6DT modem telegram has been sent, the TCM waits for a modem acknowledge (MDA) telegram. This error message is generated if an MDA with the right modem ID is received after the timeout (100ms) or if there is more than one MDA received.

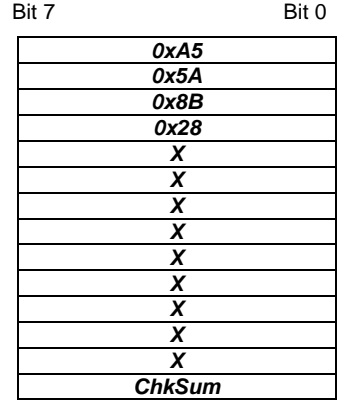

#### **ERR\_MODEM\_ NOTACK**

When a 6DT modem telegram has been sent, the TCM waits for a modem acknowledge (MDA) telegram. This error message is generated if no acknowledge was received before the timeout (100ms).

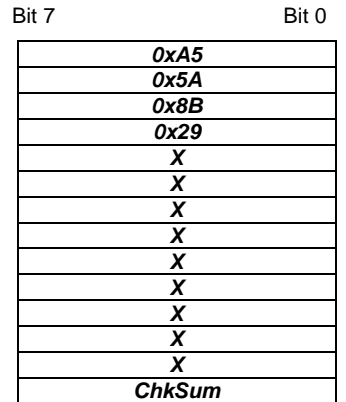

#### When the TCM receives an original (not repeated) MDA telegram with the same modem ID as its own, it sends this message through the serial port and informs that at least 2 TCMs have the same modem ID. This is not necessarily a problem and may even be intended. On the other hand it may also indicate that there is another installation/building in the vicinity where the same modem ID is in use. **ERR\_MODEM\_ DUP\_ID**

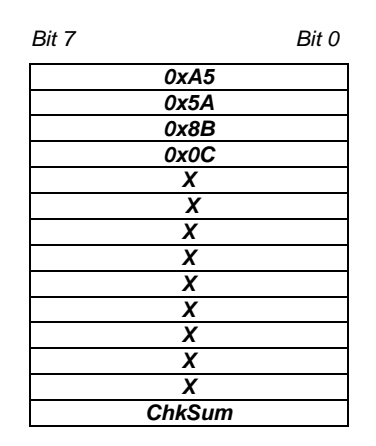

This telegram is sent automatically through the serial port after the TCM has detected a syntax error in a TCT telegram. **ERR\_SYNTAX**

Errors can occur in the H\_SEQ, LENGTH, ORG or CHKSUM fields/bytes.

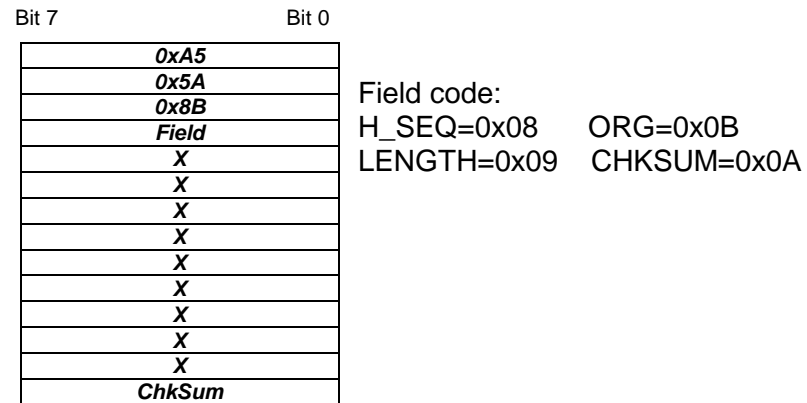

## **ERR\_TX\_ IDRANGE**

When a radio telegram intended to be sent has an ID number outside the ID range, this error message is generated. The radio telegram is not delivered.

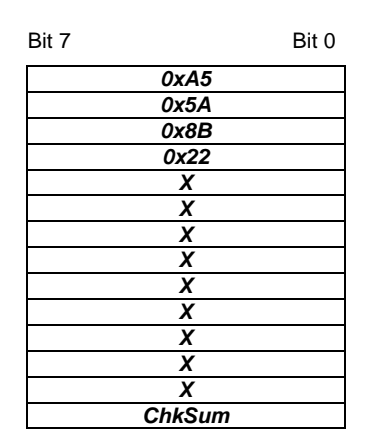

This message is generated when the user tries to change the ID range base using the SET\_IDBASE command to a value outside the allowed range from 0xFF800000 to 0xFFFFFFFF. **ERR\_ IDRANGE** 

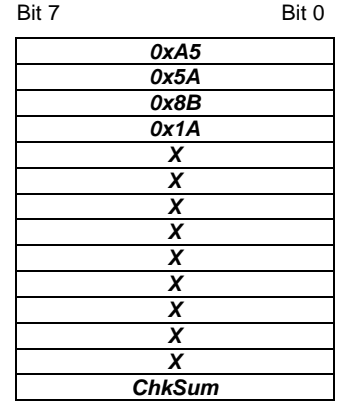

## <span id="page-65-0"></span>**Modul ersetzen und IDBase übernehmen**

Da die IDBase jedes Moduls unterschiedlich ist, haben Sie die Möglichkeit im Ersatzfall bis zu 10 Mal die IDBase eines Moduls mit einem SET IDBASE-Telegramm zu ändern. Somit entfällt das erneute Abstimmen der Aktoren auf das Ersatz-Modul. Nach erfolgreicher Übertragung der IDBase ist entweder die CPU neu zu starten oder Reset über FC 9 durchzuführen. Bitte beachten Sie, dass nur die oberen 25 Bits als IDBase übernommen werden. Die restlichen 7 Bits können Sie über Ihr Anwenderprogramm zur Laufzeit angeben und hiermit mehrere Aktoren adressieren. **Übersicht** 

Mit RD\_IDBASE können Sie die aktuelle IDBase Ihres Moduls abfragen. **IDBase ermitteln** 

0xAB Kennung für Sendetelegramm **0x58** ORG-Kennung für RD\_IDBASE RD\_IDBASE

- X Irrelevant
- ... ...
- X Irrelevant

RD\_IDBASE liefert die aktuelle IDBase des Moduls in Form eines INF\_IDBASE-Telegramms zurück Das Telegramm hat folgenden Aufbau: INF\_IDBASE

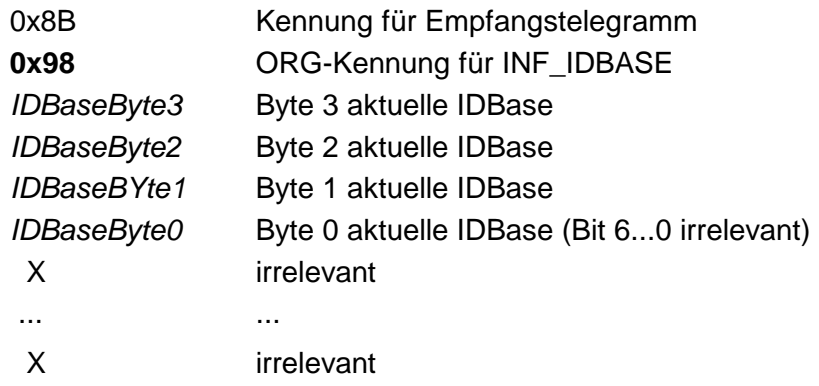

Im Ersatzfall senden Sie ein SET\_IDBASE-Telegramm nach folgender Struktur von Ihrer CPU an das Modul (Transceiver). Verwenden Sie als neue IDBase die Adresse des zu ersetzenden Moduls: **SET\_IDBASE** 

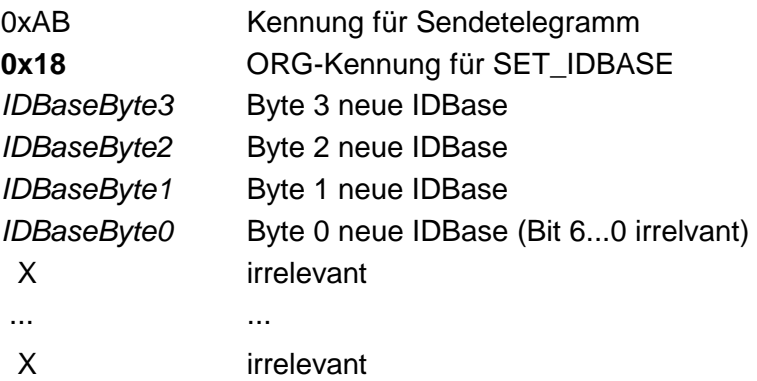

### Mögliche Antwort-Telegramme

0x8B **0x58** ← **OK** - IDBase wurde übernommen

Zur Übernahme der IDBase zur Laufzeit, ist Reset über FC 9 durchzuführen. Ansonsten steht ihnen nach einem CPU-Neustart die neue IDBase zur Verfügung.

Im Fehlerfall erhalten Sie eine dieser Meldungen. Hierbei bleibt die alte IDBase erhalten.

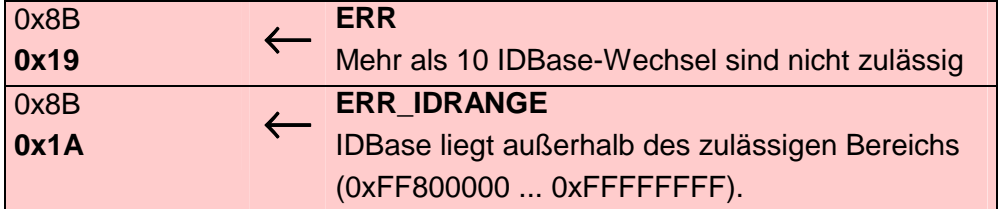

Überprüfen Sie Ihre ID-Angaben und senden Sie das Telegramm erneut.